# **Dynamic Braking**

# **FPGA Implementation of DCC**

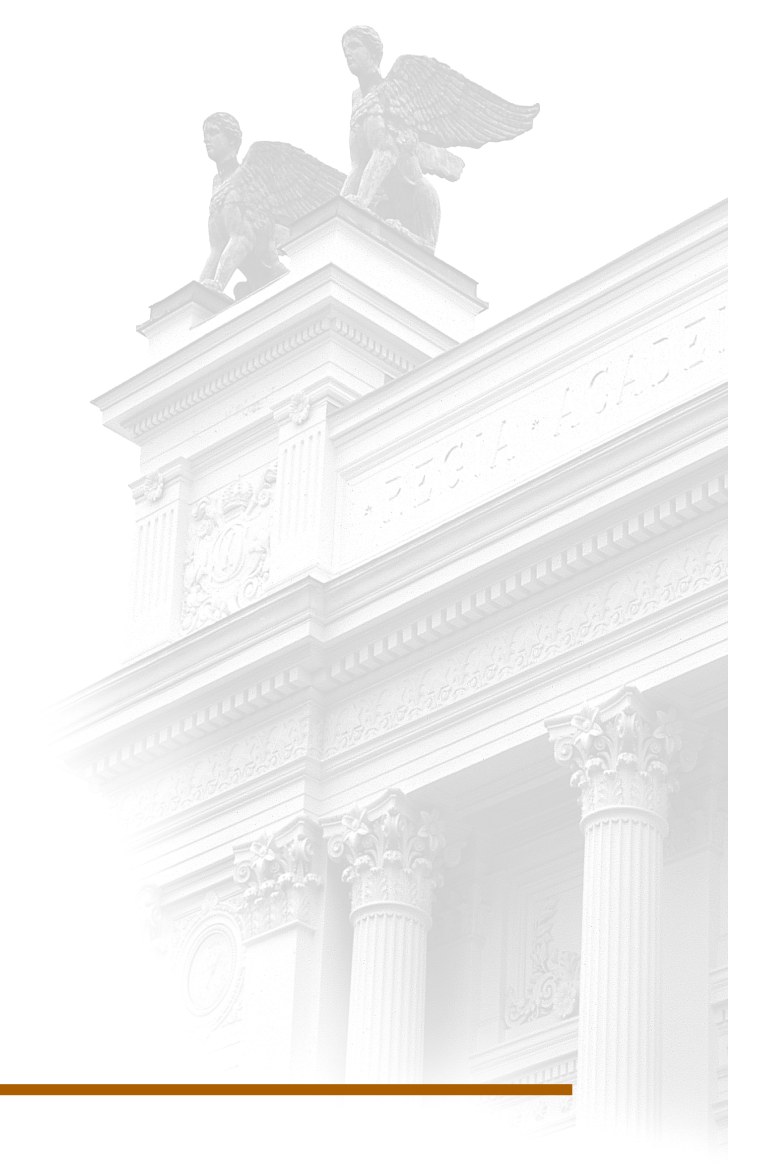

# **Måns Andersson Aleksandar Stojkovic**

Division of Industrial Electrical Engineering and Automation Faculty of Engineering, Lund University

# Dynamic Braking FPGA implementation of a DCC

Måns Andersson Aleksandar Stojkovic

June 2012

Supervisor: Yury Loayza

Examinor: Professor Mats Alaküla

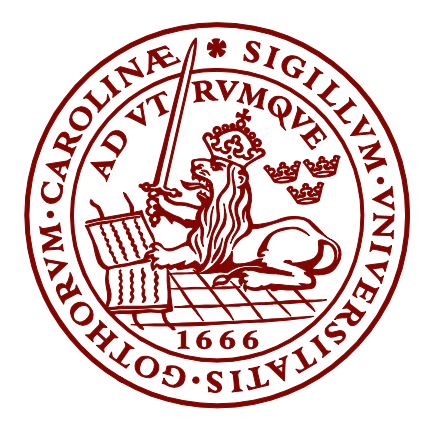

# LUNDS UNIVERSITET Lunds Tekniska Högskola

Master's Thesis Division of Industrial Electrical Engineering and Automation

# Abstract

In this thesis a Direct Current Control (DCC) is implemented for controlling a PMSM. The controller should be implemented in an already existing program. This program is used for testing electrical machines. The new testing method is called Dynamic braking, more information about this method can be read in the report "Performance and efficiency evaluation of FPGA controlled IPMSM under dynamic loading," by Y. Loayza, A. Reinap and M. Alaküla.

The reason to implement a DCC is that the current PI-controller have problems with sudden changes in current reference. This has become a limitation of the speed due to the risk of damaging the inverter. With the characteristics of a DCC some of the problems that a PIcontroller can be neglected, for example the need of feedforwarding and overshoots. Also the simplicity of the DCC is an advantage. This comes with a cost which is that it demands high sampling frequency. But with the FPGA's parallel execusion and possibility to high sampling frequency it is possible to use the DCC.

The goal of this thesis is to make the DCC work in the existing project and also take care of the problem that the previous controller had.

The implemented DCC was able to work in the existing project. A new problem has occurred, the switching frequency. Due to the fact that the DCC is switching when needed, the switching frequency can be too high , this limits the minimum size of the tolerance band. The things that has to be considered in the choise of tolerance band is the switching frequency against the control of the current. Smaller tolerance band gives better control to the cost of higher switching frequency. With the DCC the influence of cogging is reduced in the measurement and the control of the current is improved.

# Sammanfattning

I detta examensarbete har en toleransbandsstryning (*Direct current control,* DCC) implementerats i en befintlig styrning för permanent magnetiserade elektriska motorer, styrningen används för en ny testmetod för elektiska motorer. Den nya tesmetoden kallas "Dynamisk Bromsning", mer information om denna metod kan läsas i rapporten "Performance and efficiency evaluation of FPGA controlled IPMSM under dynamic loading," by Y. Loayza, A. Reinap and M. Alaküla.

DCC:n implmenterades av anledningen att den befintliga PI-kontrollern har problem med snabba ändringar av strömreferensen. Detta har inneburit en begränsning av hastigheten eftersom det finns risk att skada omriktaren. De två olika kontrollmetoderna har olika karakteristik där DCC är den enklare, vilket gör den mindre känslig. Däremot kräver den snabbare datainsamling för att kunna reglera bra. Denna höga insamlings hastighet kan uppnås med en FPGA-enhet med insticksmoduler.

Målet med arbetet har varit att utveckla och implementera DCC styrningen i projketet, och få den till fungera ihop med existerande delar.

Den nya styrningen fungerade bra i det befintliga projektet, men det uppkom ett problem, switchfrekvensen. Till skillnad mot PI-kontrollern som har en fast frekvens så reglerar DCC när det behövs. Är då tolerancebanden för små blir switchfrekvens högre än vad omriktaren klarar. Större toleranceband innebör lägre switchfrekvens men samtidigt blir strömregleringen sämre, det är en fråga om vad som prioriteras. Med DCC reglering så miskar koggingens påverkan på strömmätningarna och regleringen blir bättre.

# Acknowledgment

Thanks to everybody at the institution for a great time. Especially to Getachew Darge for all the help with the hardware and all the tips and tricks along the way. Also big thanks to our supervisor Yury Loayza for all the help with especially LabView and for all the good and helpful discussions during the whole process from starting with the simulations to the finished controller. We want to thank Project Eldrivet for an interesting and inspiring day in Gothenburg. Thanks to Pelle Steen at National Instruments that also helped a lot with the LabView, especially at the start when learning to use the program. Last but definitely not least we want to thank Mats Alaküla for giving us the project and also for the help and inspiration during the project.

We also want to thank Sebastian, Gabriel and Eric for the fun and entertaining time at the "Fika"-breaks!

> Lund, June 2012 Aleksandar and Måns

# **Table of contents**

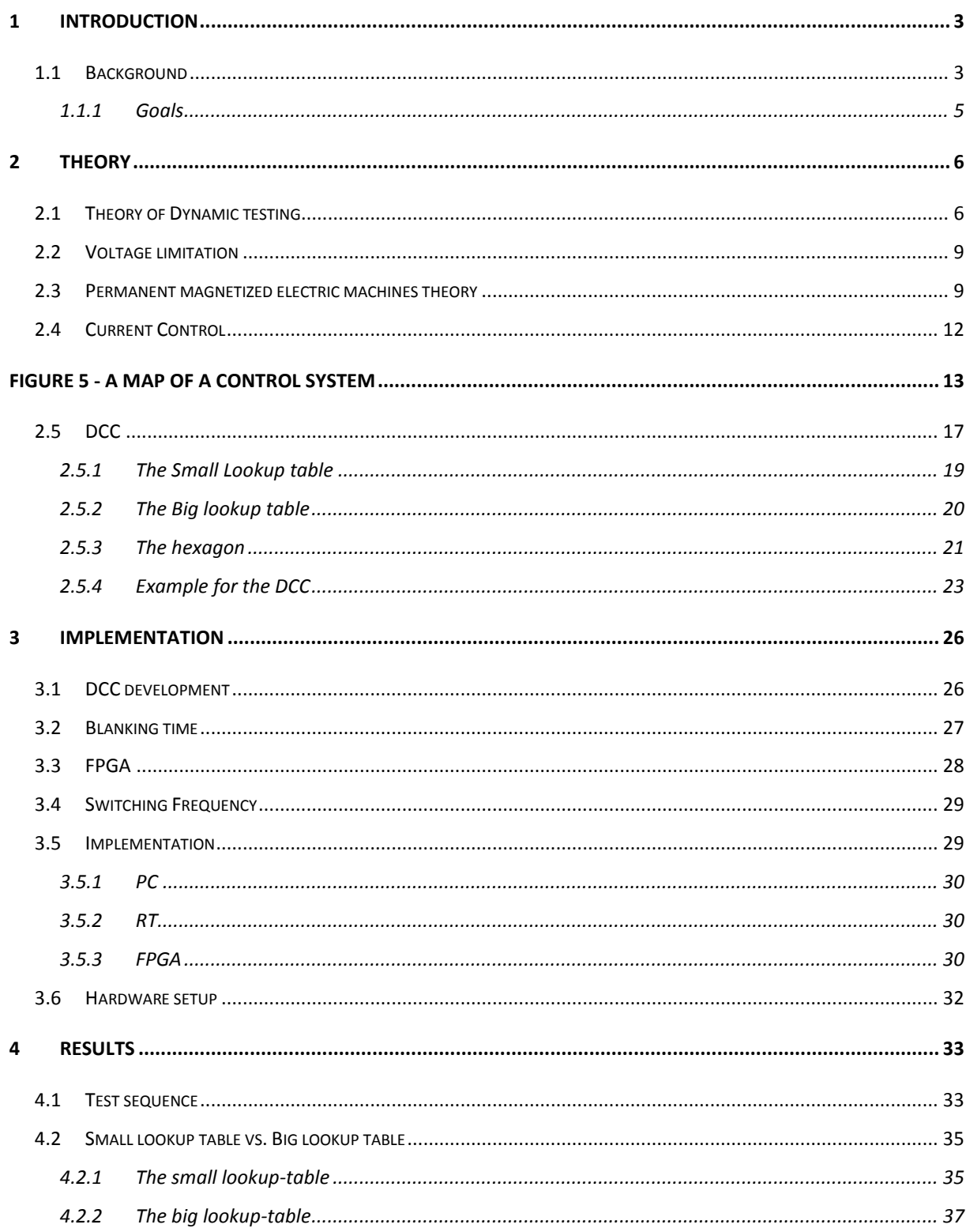

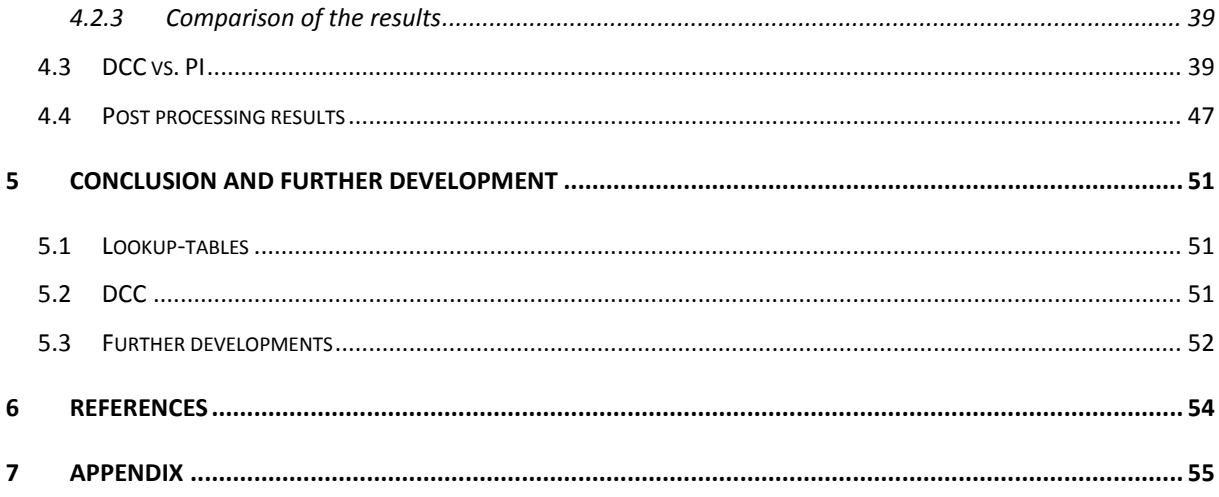

# <span id="page-12-0"></span>**1 Introduction**

In the modern society more things are powered by electrical motors. The main reason is the high energy efficiency and absence of exhaust emissions of the electrical motor. Since fossil energy cost is increasing and environmental concerns are getting stronger the number of electrically driven vehicles is growing. The politic goals are focused on the climate and how to slow down the global warming. An emission intensive sector is the transport sector [1]. By introducing in a first step hybrid vehicle and further on electric vehicles, a way of reducing the emission of climate gases can be reached.

The expanding electrification of the transport sector leads to more researches and development, which also means more testing and analyzing of electric machines and drives. With the existing equipment the testing and evaluation is time consuming and the temperature is not constant which creates uncertainties in the results.

This calls for a more effective way of measuring the characteristics of electric machines. With faster measurement system a new opportunity of testing machines is made possible, that can be done in just a couple of minutes and without removing the machine completely.

# <span id="page-12-1"></span>**1.1 Background**

The development of control and measurement electronics towards higher speed/shorter sampling intervals does not only provide better control possibilities, but also a chance to measure and analyze the voltages dynamically supplied to and currents consumed by the electrical machine. Today this can be done fast enough to provide measurement data collected from a dynamic machine state, like an acceleration, that afterwards can be used to extract detailed information of the machine. This information can be magnetic fluxes, torque, losses etc. as a function of currents, speed, temperature etc.

This thesis is a part of the development of this novel testing method. A further development of the control system and post-processing of measured data.

In the novel testing method called Dynamic Braking developed by IEA at LTH a vector control system is used for current controlling based on PI-controllers and carrier wave modulation. This method has shown problems related to controlling high current at high speeds which has resulted in limitations on the speed in the testing cycle. The problem with losing control over a high current can result in burned fuses and in worst case scenario it could burn down the components of the power electronics. In an attempt to fix this problem a Direct Current Controller (DCC) is implemented to evaluate how the faster dynamics of this controller is able to handle the sudden changes of the current reference compared to the previous PI-based controller. Because of the problem of sudden change in current, the top speed of the test is reduced to be sure that none of the components or measurement equipment is damaged.

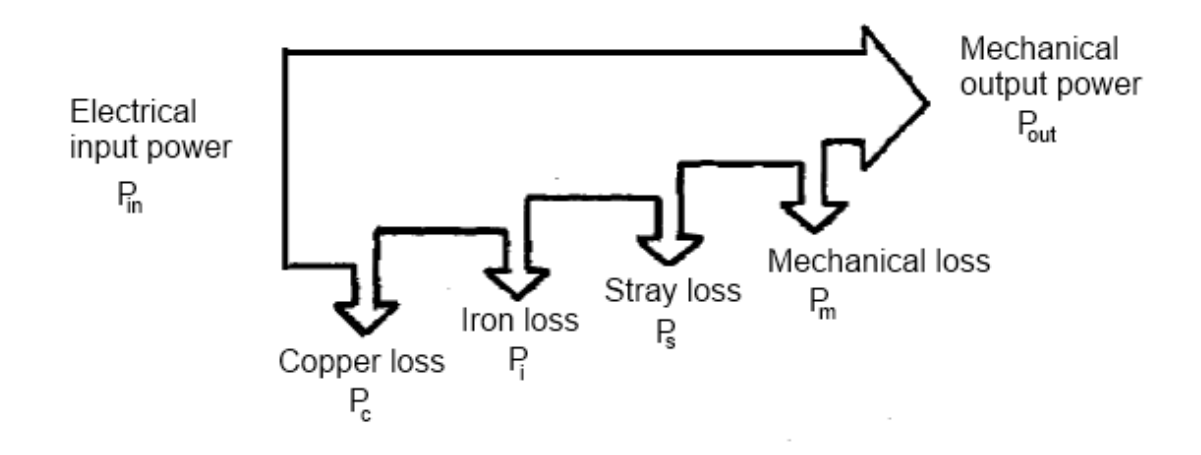

### **Figure 1 - Power flow in a PMSM [2, p. 2]**

Since this is a new method of testing electrical machines the post-processing of the measured data needs to be furthered developed. The first step to do this is to make a better testing cycle to be able to collect important data for later post-processing. To be able to do this the machine has to be able to run throughout a wider speed-spectrum, which the DCC is implemented to make possible.

## <span id="page-14-0"></span>**1.1.1 Goals**

This Master Thesis's goals is to develop an alternative current controller to the PI-controller in the Dynamic breaking project. The current controller should be implemented to work in the project in parallel with the PI-controller. The updated post-processing program in Matlab should continue to work with both current controllers. The specified goals are:

- A further developed test method.
	- o Developing a working DCC for a PMSM machine in LabView
	- o Implement the controller in the existing project "Dynamic braking " as an alternative to the existing PI-controller
	- o Compare the characteristics of the implemented DCC with the existing PIcontroller
	- o Adapt the existing post-processing method using Matlab to work with the measured data from DCC
	- o Further develop the post-processing in terms of finding the overall losses, specify the order of the specific losses and calculate the efficiency of the machine

# <span id="page-15-0"></span>**2 Theory**

In this chapter the theory behind the test method is explained. Also the theories behind the things that is important to know to understand how the test method is constructed to work. Some things are explained thoroughly while other things are mentioned so that the reader can understand the context in the text. The most basic facts can be read in the Power Electronics book [3].

# <span id="page-15-1"></span>**2.1 Theory of Dynamic testing**

When testing an electric machine a test bench is needed with peripheral equipment like braking motor, gearbox and torque sensor, see [Figure 2.](#page-15-2) For testing a machine an important thing is to line up everything to eliminate vibrations, which also take some time. The principal of this method is that the machine accelerates with a specified current and uses the big braking motor to hold a specified speed. When equilibrium is reached values are read. This way of testing takes a lot of time and the machine gets warmer with every cycle. The temperature rise is not negligible so this has to be compensated for later on [4].

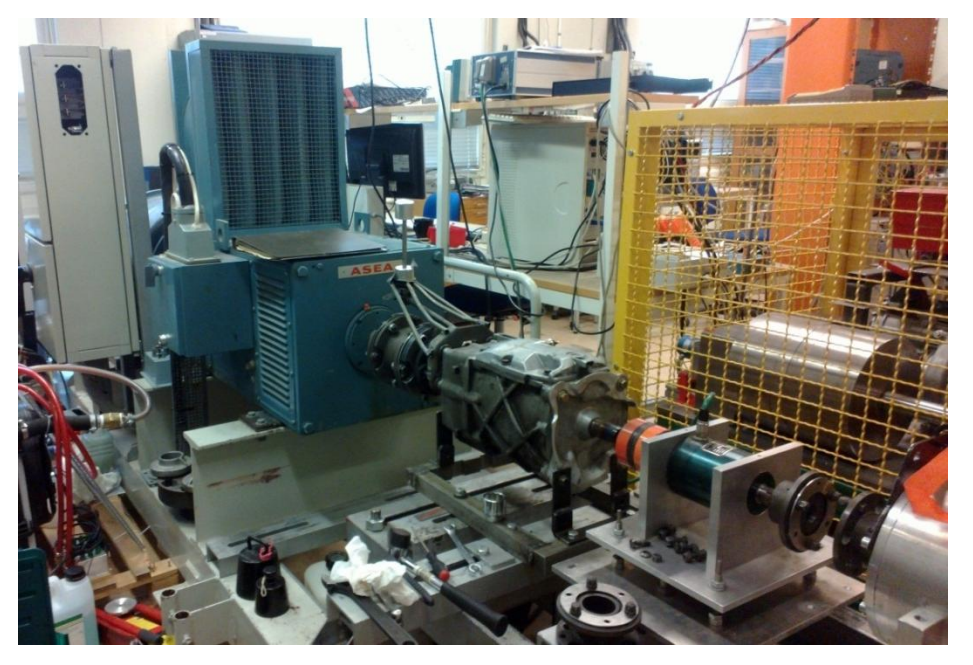

<span id="page-15-2"></span>**Figure 2 - Traditional test bench. From left; big braking motor, gearbox, torque sensor and in the rear cornet the tested machine**

The new testing approach does not need a test bench or other external equipment. The test equipment can be mobile and the machine can be tested where it is placed by decoupling it from the load [5].

This method can be done in two different environments:

- The lab-environment where the machine is powered by the power electronics in the lab. It is not critical that the measurement equipment is small since the lab offers bigger space and the equipment is not moved often from the lab.
- The in-situ environment which means that the test can be done anywhere. This is possible because an electric vehicle has its own power supply and the idea of this test method is to use that power supply for providing DC-voltage and also use the vehicles power electronics to control the motor during the test.

The actual test is done by going through a set of different current references, this test method is fast so the machine does not get significantly warmer. All the processing is done using MATLAB after the test, so called post processing.

The Newton laws of physics also apply to electric machines and via them it is possible to calculate the force [\(1\),](#page-17-0) to do this the mass of the rotating parts of the machine and the acceleration has to be known. The inertia can be calculated by doing acceleration cycles with at least two different known weights coupled on the axis and then interpolate the points [4]. From the force it is possible to calculate the mechanic power [\(2\)](#page-17-1) to [\(5\).](#page-17-2)

<span id="page-17-0"></span>
$$
F = m \cdot a \Rightarrow \sum T = J \cdot a \tag{1}
$$

$$
\dot{\omega}_{mech} = \dot{\omega}_{el} \cdot \frac{2\pi}{n_{\text{polepair}}} \tag{2}
$$

<span id="page-17-1"></span>
$$
\sum T = \frac{d(I \cdot \omega)}{dt}
$$
 (3)

Assuming the inertia is constant.

<span id="page-17-2"></span>
$$
T = \dot{\omega}_{mech} \cdot J \tag{4}
$$

$$
P_{mech} = \mathbf{T} \cdot \omega_{mech} \tag{5}
$$

The electric power is much easier to calculate because the machine is controlled by different voltage vectors and the current is used as feedback via current transducer modules.

$$
p_{\rm el} = u_{\rm sx} \cdot i_{\rm sx} + u_{\rm sy} \cdot i_{\rm sy} \tag{6}
$$

When accelerating the machine the friction force is opposed the acceleration and vice versa when braking the machine. To calculate the friction loss in the machine the acceleration part with constant current reference is searched for. Acceleration is calculated as the derivative of the electric speed, the same is for the deceleration part. The difference in slope is the friction loss, and to have the loss in Nm the electric frequency is changed to rad/ $s^2$ .

$$
L_{friction} = \frac{J}{n_{polepair} \cdot 4 \cdot \pi} (\dot{\omega}_{dec} - \dot{\omega}_{acc})
$$
 (7)

### <span id="page-18-0"></span>**2.2 Voltage limitation**

The machine should be accelerated to as high speed as it can get with each specific current reference. To have some power to brake there must be enough difference between the induced voltage (emf) and the highest stator voltage the supply is able to provide. From the pulse references to the transistors it is possible to calculate how much time each transistor is on. If the transistor is on half the time, half the DC-supply voltage is unused and can be used for changing the speed reference. When the emf is as big as the DC-supply the controllability of the machine is zero and the controller needs to lower the speed reference until the induced voltage is smaller than the DC-supply.

### <span id="page-18-1"></span>**2.3 Permanent magnetized electric machines theory**

This type of machine is often used as a generator in large scale power production, nuclear-, gas- and wind turbines, but also as motor/generator in hybrid and electric cars. Depending on application the rotor design can either be salient ore non-salient with imbedded or surface mounted magnets. The number of poles also varies depending on the desired characteristics.

Mechanically the machine is designed with a cylindrical stator with slots for the stator windings, the design and number of slots differs according to the preferred features. The stator is made of laminated metallic sheets to minimize the eddy currents, which is induced by the rotating flux. Inside the cylindrical stator, which is stationary, is the rotor which rotates synchronized with the electrical rotation in the stator.

For high speed the rotor is cylindrical to minimize the air resistance, but for lower speeds there are two designs, salient or non-salient poles. In [Figure 3](#page-19-0) a cylindrical rotor with salient poles is shown. Since the permeability of magnets is closed to one the reluctance torque gets small, this is due to the cylindrical stator shape and the fact that the air gap between the rotor and stator gets big especially with surface mounted magnets. If the magnets are put into the rotor, the rotor is still cylindrical in shape but it will not be magnetically cylindrical which means that it will not be zero reluctance torque.

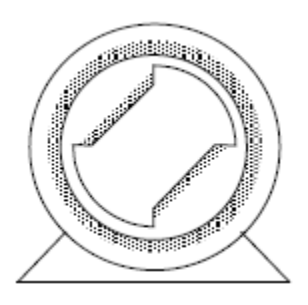

<span id="page-19-0"></span>**Figure 3 - Cylindrical stator with salient poles in the rotor [3, p. 217]**

Mathematically a PM machine can be described either in rotor or stator coordinates, for the simplicity of having a stationary coordinate system the rotor coordinates are used for controlling the machine. The rotor coordinates is referred to x and y and the stator coordinates is referred to α and β, see [Figure 4.](#page-19-1)

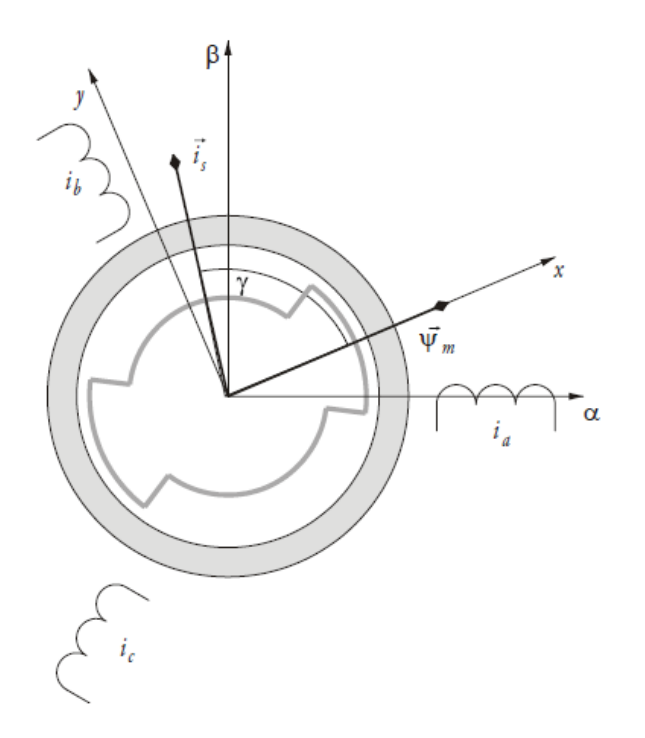

<span id="page-19-1"></span>**Figure 4 - The PMSM with reference frames [3, p. 254]**

The machine in stator references looks like

$$
\vec{u}_{s}^{\alpha\beta} = R_{s} \cdot \vec{t}_{s}^{\alpha\beta} + \frac{d\vec{\psi}_{s}^{\alpha\beta}}{dt} = R_{s} \cdot \vec{t}_{s}^{\alpha\beta} + \frac{d}{dt} \left( \vec{\psi}_{\delta}^{\alpha\beta} + L_{s\lambda} \cdot \vec{t}_{s}^{\alpha\beta} \right)
$$
(8)

For the simplicity of having the references stationary the same can be written in rotor coordinates and looks like.

$$
\vec{u}_{s}^{xy} = R_{s} \cdot \vec{t}_{s}^{xy} + \frac{d\vec{\psi}_{s}^{xy}}{dt} = R_{s} \cdot \vec{t}_{s}^{xy} + \frac{d}{dt}(\vec{\psi}_{\delta}^{xy} + L_{s\lambda} \cdot \vec{t}_{s}^{xy}) + j\omega_{r}(\vec{\psi}_{\delta}^{xy} + L_{s\lambda} \cdot \vec{t}_{s}^{xy})
$$
(9)

This can also be expressed in its components as

$$
u_{sx} = R_s \cdot i_{sx} + \frac{d}{dt} \left( \psi_m + i_{sx} \cdot (L_{mx} + L_{s\lambda}) \right) - \omega_r \cdot \left( i_{sy} \cdot (L_{my} + L_{s\lambda}) \right)
$$
  

$$
= R_s \cdot i_{sx} + \frac{d}{dt} \left( \psi_m + L_{sx} \cdot i_{sx} \right) - \omega_r \cdot L_{sy} \cdot i_{sy}
$$
 (10)

$$
u_{sy} = R_s \cdot i_{sy} + \frac{d}{dt} \left( i_{sy} \cdot \left( L_{my} + L_{s\lambda} \right) \right) + \omega_r \cdot \left( \psi_m + i_{sx} \cdot \left( L_{mx} + L_{s\lambda} \right) \right)
$$
  

$$
= R_s \cdot i_{sy} + L_{sy} \cdot \frac{di_{sy}}{dt} + \omega_r \cdot \left( \psi_m + L_{sx} \cdot i_{sx} \right)
$$
 (11)

The flux is also relative rotor shape and therefore it is divided to x and y part, as below.

$$
\begin{cases}\n\psi_{sx} = \psi_m + L_{sx} \cdot i_{sx} = \psi_m + i_{sx} \cdot (L_{mx} + L_{s\lambda}) \\
\psi_{sy} = L_{sy} \cdot i_{sy} = i_{sy} \cdot (L_{my} + L_{s\lambda})\n\end{cases}
$$
\n(12)

The  $L_m$  part is the main inductance in the x, y-direction, the difference is big with salient poles and vice versa. The  $L_{s\lambda}$  term is the stator leakage which is equal in all directions because the stator is equally shaped.

Torque is a function of current and flux and is also dependent of how the rotor is shaped and how the magnets are placed.

$$
T = \vec{\psi}_s \times \vec{\iota}_s = \psi_{sx} \cdot i_{sy} - \psi_{sy} \cdot i_{sx} = (\psi_m + (L_{mx} + L_{s\lambda}) \cdot i_{sx}) \cdot i_{sy} - (L_{my} + L_{s\lambda}) \cdot i_{sx} \cdot i_{sy}
$$
  
=  $\psi_m \cdot i_{sy} + (L_{mx} - L_{my}) \cdot i_{sx} \cdot i_{sy}$  (13)

The second part of the equations shows how the torque is dependent on the difference in reluctance in the x and y-direction, this characteristic is used for torque controlling the machine. By enhance the flux in the x-direction it is possible to make the machine stronger and by adding negative x-current, field weakening it is possible to weaken the flux and make the machine spin faster.

When dealing with electrical machines is important to have in mind the fact that one electric turn is not always one mechanical turn therefore the number of magnetic poles has to be known.

## <span id="page-21-0"></span>**2.4 Current Control**

This chapter will give the basic information and comparison between a DCC and a PIcontroller. Some characteristics that are relevant to this project will be discussed. How the two controllers are built up and how they work can be read in the Power Electronics book [3].

To be able to control an electrical machine the currents to the machine has to be known. The currents can be described in different ways. Two of the systems have static coordinates, which means that the currents are measured relative the stator. In the abc-frame the currents are called after the phases, a, b and c. The phase differences between the currents are 120°. In the αβ-frame which also is a stationary coordinate systems. The differences between the currents are 90° in this case. Both describes the same currents but in different ways. The third way is to represent the currents is the xy-frame. This frame is unlike the two previous following the rotor. Like the αβ-frame the difference between the currents is 90°. This is also a way to describe the same current as the abc- and αβ-frame but instead relative the rotor. The only difference between the αβ-frame and the xy-frame is the position (angle) of the rotor in the machine. In [Figure 4](#page-19-1) the three reference frames are illustrated in a PMSM-structure.

With the three reference frames from [Figure 8](#page-25-0) the phase current can be described as vectors in any of the reference frames, how this is done is described in the Power electronics book [3]. The current vector is an easier and more illustrative way to represent a current. The same current vector can be represented in all three reference frames the only difference will be how the current is represented. The reason the currents are described in different ways is because how they are used. For modulation it is easier to represent the current in abc-frame, while a reference value for a regulator is easier described in xy- or αβ-frame. In [Figure 5](#page-22-0) a control system is illustrated with the conversion between the different frames.

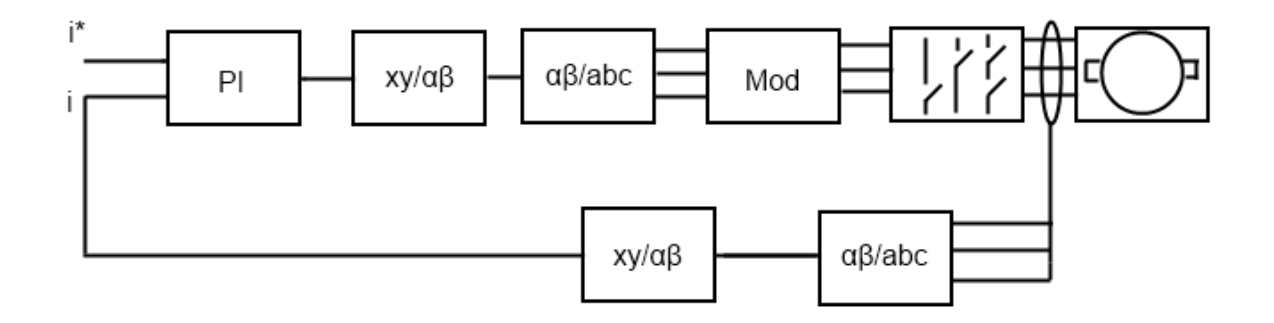

### <span id="page-22-0"></span>**Figure 5 - A map of a control system**

The different steps in [Figure 5](#page-22-0) are described in detail below:

- 1. The input to the regulation is given in xy-frame as a vector.
- 2. The output of the regulator is then converted, first into  $\alpha\beta$ -frame, this first step is because it is mathematically easier to do the conversion  $xy - \alpha\beta$  - abc than to go direct from xy to abc.
- 3. And finally from αβ to abc-frame to modulation. This conversion is made because the modulation is giving the output of phases that corresponds to the abc-frame.
- 4. The current is measured in the three phases.
- 5. The current is then first converted from the abc-frame to the αβ-frame and finally converted to the xy-frame to be able to compare the difference between the current reference and the measured current.

In the implemented version of the dynamic braking a PI-controller is used. The problem with the PI-controller is that sudden changes in current cause problems such as losing the control of the current at high speeds. This can lead to burned fuses and in worst cases the power electronics can be damaged. The reason that the PI-controller has these problems can be the characteristics of the controller.

A PI-control tries to predict the voltage that the machine will need in the next future sampling interval, based on a machine model with some degree of simplification. The current controller is based on this simplification and does not account for e.g. cogging torque, induced voltages due to harmonic frequencies etc. This is not wrong, but this causes problems for the controller and results in a loss of control of the current at high speeds or sudden changes. The problem with high speeds is that in one sampling interval there is a big change in the rotor angle. This makes it hard for the PI-controller to make a good correction.

Another issue that can damage the power electronic components is the overshooting that occurs when the current reference is changed, see [Figure 6.](#page-23-0) This is typical characteristics for a PI-controller that can be modified by choosing a good proportional- and integral-gain, but still with high currents the problem can only be mitigated.

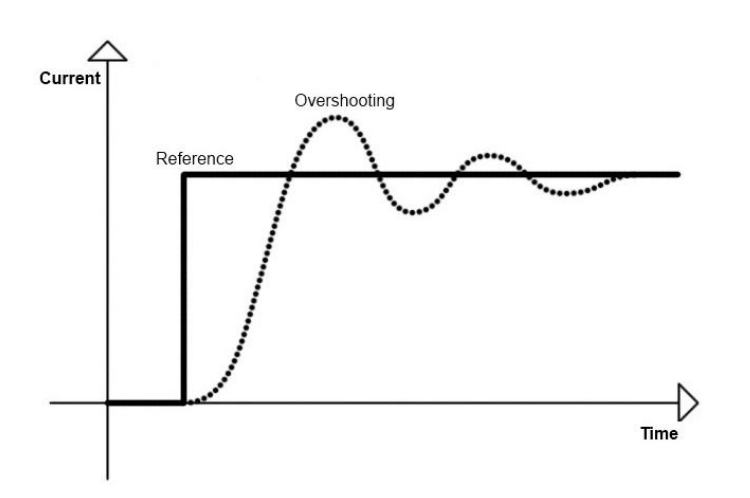

### <span id="page-23-0"></span>**Figure 6 - Example of a overshooting**

A good thing about the PI-controller is that the sampling frequency does not have to be extremely fast. The measurement could have been done with equipment that has lower sampling-frequency, in the range of a few kHz is enough. This is due to that the PI-controller is modeled and constructed to predict potential faults and irregularities. The switchingfrequency is fixed due to the carrier wave. In this case the switching-frequency is set to 10 kHz.

When the current is controlled by a DCC the way of controlling is a bit different. The DCC has a different setup, see the [Figure 7.](#page-24-0) The input to the regulator is the same with current vectors in the xy-frame. The output from the DCC is connected directly to the inverters. This is due to the way a DCC is regulating. Instead of giving out values of the magnitude of the output current, the DCC give out a vector in the abc-frame as output. On the other hand the current measurement is still converted from the abc-frame to the xy-frame. The reason is because the input and output are compared, and the input is in the xy-frame.

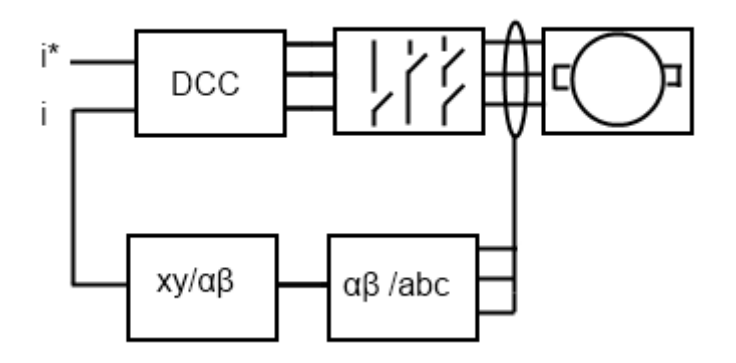

### <span id="page-24-0"></span>**Figure 7 - The map for DCC**

In equation [\(14\)](#page-24-1) the derivative of the current vector for the  $\alpha\beta$ -frame is shown.

<span id="page-24-1"></span>
$$
\frac{di}{dt} = \frac{\vec{u} - R \cdot \vec{t} - \vec{e}}{L}
$$
 (14)

The equation [\(14\)](#page-24-1) is calculated for both the x- and y-axis. Depending on the result a suitable vector is chosen. The vectors that can be used are shown in [Figure 8.](#page-25-0)

In [Figure 8](#page-25-0) the vectors used to increase the x-current are vectors 2, 3 and 4. To decrease the current the vectors 0, 1 and 5 can be used. For the y-current the vectors used to increase is 4 and 5. Vectors 1 and 2 are used to decrease the current. The zero vectors, called (0, 0, 0) and (1, 1, 1) can be used in both x and y-current. But since the emf is only present in the y axis it is in this direction the zero vectors can give any significant change. By choosing zero vectors which have slower dynamics than the active vectors the switching frequency can be reduced. Depending on which direction the machine is turns the zero vector has different results, if the emf is positive the zero vectors decreases the current and vice versa [\(14\).](#page-24-1)

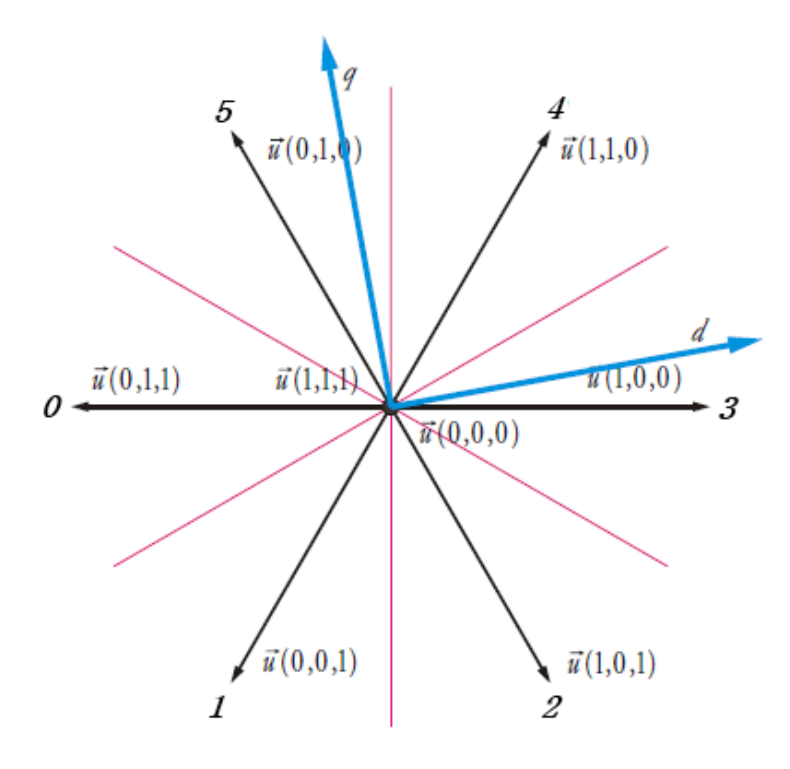

<span id="page-25-0"></span>**Figure 8 - Illustration of vectors in x, y-frame [3, p. 103]**

The DCC has the advantage that it is very simple, there is only three possible cases increase, decrease or do nothing (zero voltage). This makes the controller more robust against sudden changes in the reference value since it is not built up by any predictions or feed-forward models. The only thing the DCC checks is if the current is inside of the tolerance band, see [Figure 9.](#page-25-1) This makes the DCC less sensitive to disorders such as cogging or sudden current changes.

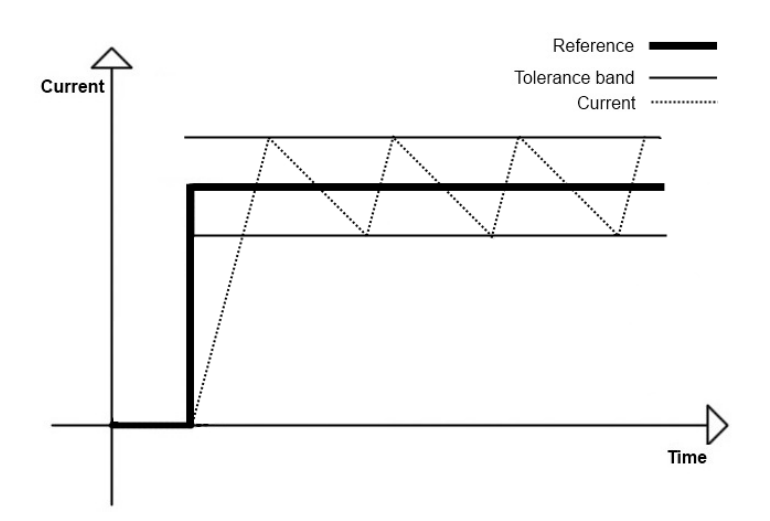

<span id="page-25-1"></span>**Figure 9 - Example of the current ripple inside of the tolerance band**

The drawback of the DCC is instead the switching-frequency. There are some small things to have in mind to minimize these problems [6, p. 7]. Since it changes vectors when the current is outside of the tolerance band the switching's can be made whenever the controller needs to. This means that it can be both more and less than 10 kHz which in our case is the recommended maximum switching frequency. When it is below the limit there is no problem, but when it exceeds this limit it can damage the transistors. One solution is to make the tolerance band big enough so the changes, or switching's, do not occur that often. Another is to introduce double tolerance band that gives the opportunity to use passive vectors. The reason why this DCC has not been used before is that no equipment has had the high sampling-frequency required to handle a DCC. Before the sampling-frequency was in the region of a few kHz, and since the switching frequency is in the same range this would not work. But with the Field-Programmable Gate Array (FPGA) the sampling frequency is in the MHz [7] area and the opportunity to use a DCC is possible.

### <span id="page-26-0"></span>**2.5 DCC**

When using a DCC the only thing one can change is the width of the tolerance band. In this thesis both the x- and y-axis is controlled at the same time and the limits of the tolerance band will look like a box in the x, y-frame, see [Figure 10.](#page-26-1) For simplicity, first an explanation for a control over one axis will be explained, and then how to put them together.

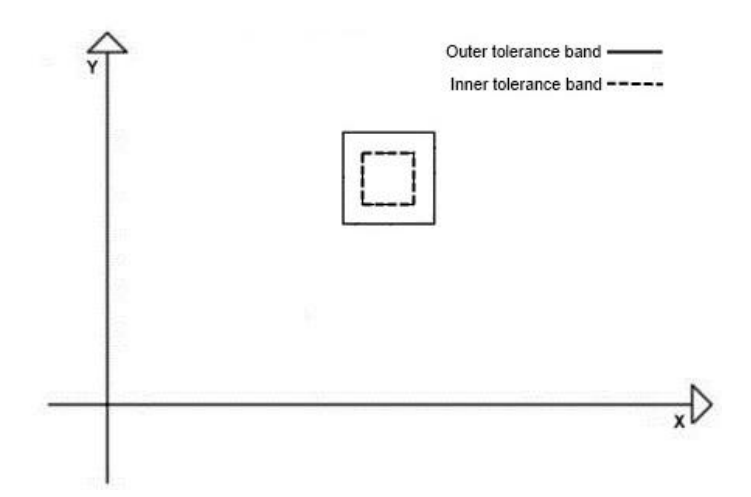

#### <span id="page-26-1"></span>**Figure 10 - The tolerance band for the x, y-currents**

First of all, a decision has to be made if only the active vectors should be available or if the passive vectors also should be used. The difference is that if the passive vectors are used correctly the switching frequency will be lowered. To be able to use the passive vector, an outer tolerance band has to be implemented. The reason is that the controller needs to know if it can use the passive vector or it has to use an active vector. To understand how this works an example is written in chapter [2.5.4.](#page-32-0)

For the controller to know where it is currently standing the fault has to be calculated. The fault is how far from the measured current the reference value is. When that is known the controller needs to know in what direction it should modify the voltage. This is done with a circuit like the one in [Figure 11.](#page-27-0) It works in such a way that if the bottom band is crossed it gives out minus one and when the upper band is crossed it gives the output one. This is like a memory of where the last crossing has been. Since there needs to be double tolerance band one more of this circuit has to be implemented. But in the other circuit the limits are bigger than the first one, this becomes the outer tolerance band. The result from these two circuits gives the output from the DCC. In chapter [2.5.4](#page-32-0) the use of the results of these circuits are illustrated.

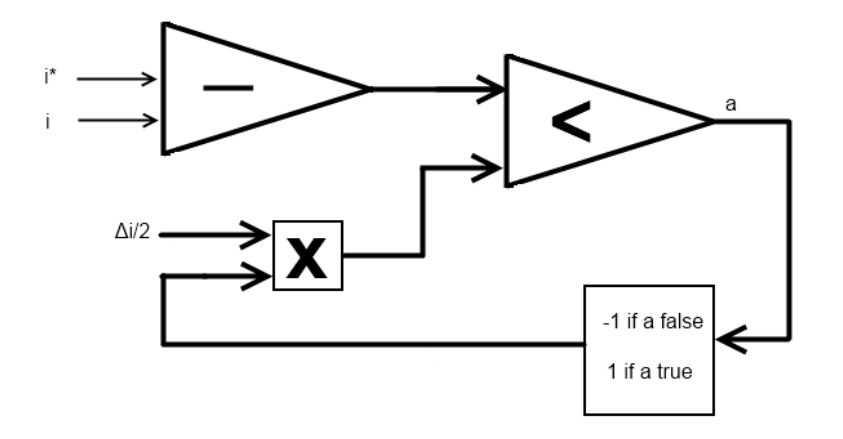

#### <span id="page-27-0"></span>**Figure 11 - Tolerance band circuit**

The only result that the circuits from [Figure 11](#page-27-0) can give is minus one and one. By combining the result from the inner- and the outer-circuit and looking at the lookup table the output of the DCC is known. The lookup table can be seen in §§ [Table 1](#page-27-1)

| <i>Inner</i> | <i>Outer</i> | Output |  |  |  |
|--------------|--------------|--------|--|--|--|
|              |              | udc    |  |  |  |
|              |              |        |  |  |  |
|              |              |        |  |  |  |
|              |              | -udc   |  |  |  |
|              |              |        |  |  |  |

<span id="page-27-1"></span> **§§ Table 1 - Lookup table DCC**

The lookup table, [Table 1,](#page-27-1) is implemented on both x, and y axis. This lookup table gives the position of the current so that the right action can be chosen.  $(-1)$  indicates that the under tolerance band has been passed and 1 says that the top band has been passed. So based on which tolerance band that has been passed an output is given. In this case only when the current is outside of the outer limits a voltage is set to output. When the current is outside the inner tolerance band and still inside of the outer band a passive vector can be used and that is done by setting a "0" in the output. This is not the output to the inverter but an output from the tolerance band. The output from both x- and y-axis has to be considered as well as the position of the rotor to give an output to the inverter.

That means that each axis is working in parallel and giving out demands for what needs to be done. The output from §§ [Table 1](#page-27-1) is later taken to the lookup table in [Table 2](#page-28-1) or [Table 3.](#page-29-1)

### **2.5.1 The Small Lookup table**

<span id="page-28-0"></span>When programming with vectors there is a lookup-table that will pick out what vector to use for increasing or decreasing x- and y-current. In the thesis two different lookup-tables are used throughout the whole project. This is done to be able to compare which of these has the best characteristics to fit this project. Both alternatives will be described and the characteristics explained later in this chapter. The small lookup-table is show in [Table 2.](#page-28-1)

| $S_{offset}$ |    |         | $+\nu$ |
|--------------|----|---------|--------|
|              |    | $\nu$ V |        |
|              | 17 | P.V     |        |
| $+x$         |    |         |        |

**Table 2 - Lookup table for vectors, where P.V means that a passive vector should be used [3, p. 104]**

<span id="page-28-1"></span>The next step is to add the result from [Table 2](#page-28-1) with the current sector of the rotor position and the result will be which vector to use [\(15\).](#page-28-2) In the lookup table there are also passive vectors (P.V), when these are chosen then the equation [\(15\)](#page-28-2) is not valid. Instead the passive vectors (6 or 7) should be used. The vectors that can be used are shown in [Figure 8.](#page-25-0)

<span id="page-28-2"></span>
$$
vector = sector + s_{offset}
$$
 (15)

The lookup-table in [Table 2](#page-28-1) is very compact and has only four alternatives. This means that the options of using the horizontal vectors (0, 3), see [Figure 8,](#page-25-0) are not used. By not using these vectors the opportunity to correct the x-axis without making any changes in y-axis is not possible. On the other side this could give another advantage and that is the use of more

passive vectors or zero-vectors, since the y-axis does not need to be changed which also could mean that it is not that vital to make a change in the x-axis either. But this kind of problem when to use active or passive vectors is discussed later in the text. Also this lookup table does not have any instructions for the use of zero vectors. This is programmed to give out a zero vector when both x- and y-axis wants a passive vector.

### <span id="page-29-0"></span>**2.5.2 The Big lookup table**

The big lookup-table is an extension of the first one. This lookup-table has more alternatives and takes into account when each axis has a passive vector. This means that there are four more alternatives, if the zero-vector is excluded in the lookup-table like in [Table 2.](#page-28-1) The big lookup-table can be seen in [Table 3.](#page-29-1)

| $S_{offset}$ |  |  |
|--------------|--|--|
|              |  |  |
|              |  |  |
| $+x$         |  |  |

**Table 3 – The big lookup table for vectors, where P.V means passive vector**

<span id="page-29-1"></span>Like the previous case, this lookup-table should be used with equation [\(15\),](#page-28-2) except for when the passive vector should be used that is marked with a "P.V" in the lookup-table. The vector available for this lookup-table are the same as the ones in the small lookup table, see [Figure 8.](#page-25-0) Using this big lookup-table more active vectors can be used, which also could mean that more active vectors will be used. The reason why this could be bad is that the switching-frequency can increase. Since this is one of the drawback or limitation of the DCC this can lead to having to choose bigger tolerance band. The reason this lookup-table has more active vectors is because it has specific vectors when one of the axis requires a passive vector and the other requires an active vector. In the x-axis the vectors zero and three fits perfectly when the x-axis needs to be corrected and the y-axis wants a passive vector. But when x-axis wants a passive vector and y-axis need to be corrected there is no vector that really fits, so the x-axis will be affected anyway. In this lookup-table the vectors one and four are chosen with the motivation that it does not have any big effect in which direction the x-axis goes, and if it takes it outside the limits it will choose an active vector for the x-axis to correct it. The main purpose of this extension is to be able to use all the six active vectors all the time.

#### **2.5.3 The hexagon**

<span id="page-30-0"></span>When controlling a machine the speed controller is trying to do whatever it can to reach the reference speed. The speed controller can ask for more voltage than the power electronic can provide with the given  $U_{DC}$ . This means that there is no or to low voltage difference between the induced and applied voltage to be able to control the current. The reason there is no voltage left is the source  $U_{DC}$  and the emf is equal with opposite sign, which leads to that there will be no voltage drop over the resistor and inductor, see [Figure 12.](#page-30-1)

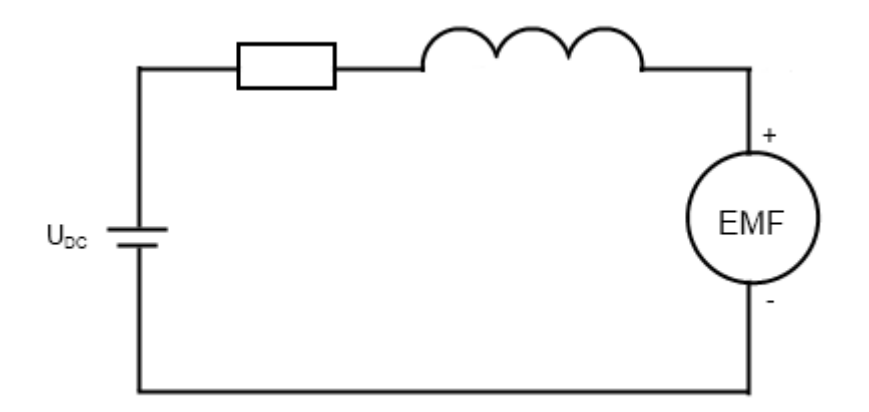

#### <span id="page-30-1"></span>**Figure 12 - Simple circuit to illustrate the machine**

To prevent this from happening in the test sequence the program is monitoring the voltage reference to the machine and comparing it to the  $U_{DC}$ . The value that is compared to  $U_{DC}$  is the calculated  $U_{norm}$ .

<span id="page-30-2"></span>
$$
U_{norm} = \sqrt{U_x^2 + U_y^2}
$$
 (16)

The calculated value is the vector produced from the outgoing voltage to the machine in the x, y-axis [\(16\),](#page-30-2) see [Figure 13.](#page-31-0)

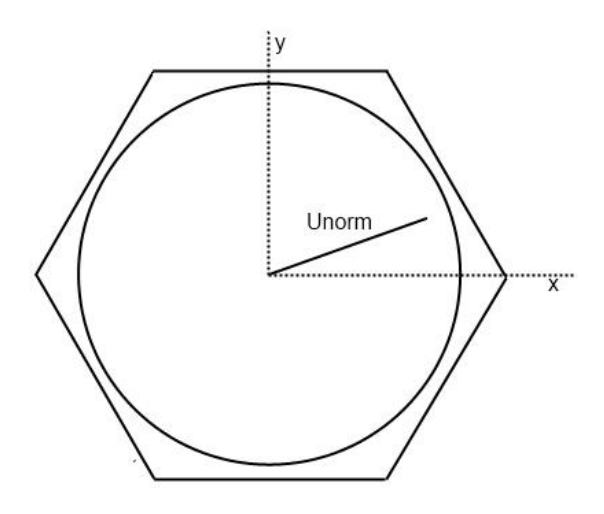

<span id="page-31-0"></span>**Figure 13 - Hexagon for** *Unorm***, the circle marks the limit for the voltage**

The limitation in the test sequence is that when the ingoing voltage to the machine is 85% of  $U_{DC}$  the test should continue to the next step or point. This limit is not fixed, but in this test sequences 15% of the voltage is saved to be able to change reference fast and aggressive.

#### <span id="page-32-0"></span>**2.5.4 Example for the DCC**

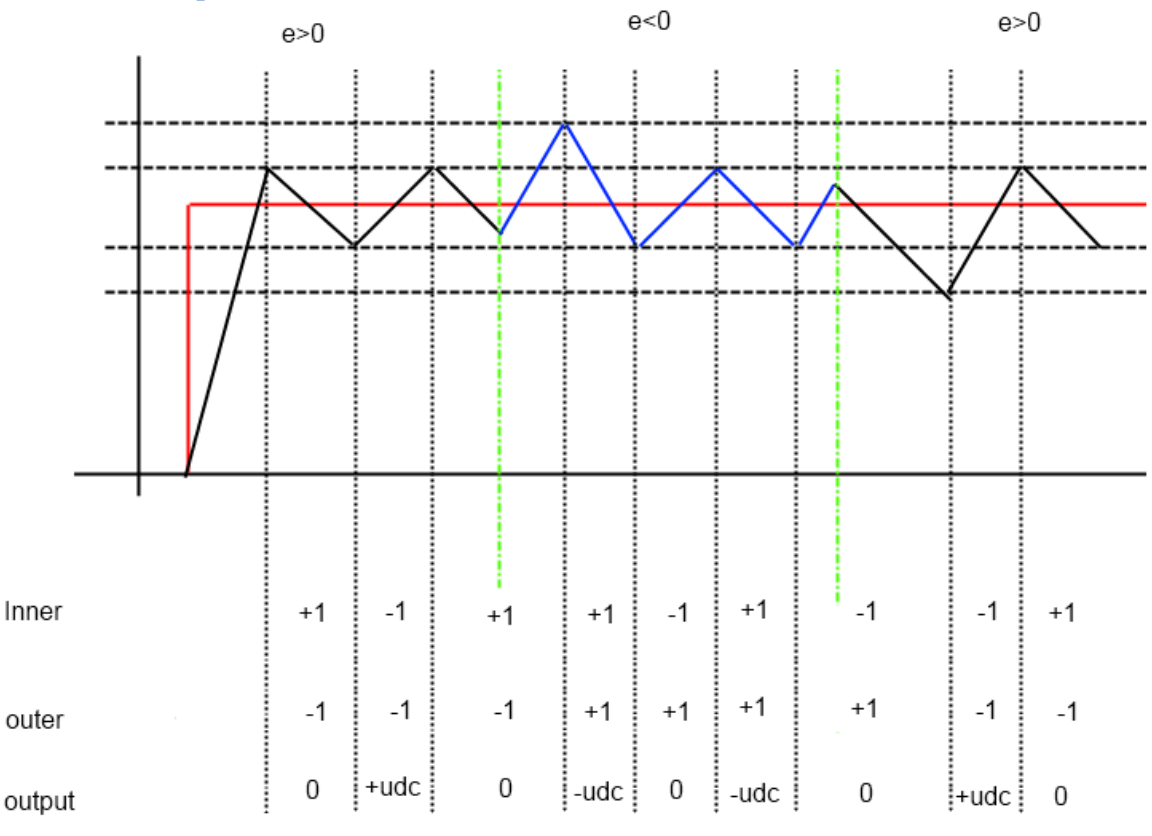

#### <span id="page-32-1"></span>**Figure 14- Example of a dcc cycle**

In [Figure 14](#page-32-1) there is an illustration of how the DCC works. For simplicity the example will be in only one axis. That means that this example shows how [Table 1](#page-27-1) works. This is an example where there are three cases, two cases where the emf is bigger than zero and one where the emf is less than zero. The difference between these cases is that for the ones where the emf is bigger than zero the current decreases with passive vectors and vice versa. To illustrate the changes they are marked with vertical dotted lines. The solid straight line making a step is the reference value in this picture. And the rippling solid line is the actual current, the dotted horizontal lines is the tolerance bands. The table below the picture is the value for each of the x- and y-tolerance band circuit, see [Figure 11.](#page-27-0) When the value is minus one it has previously crossed the upper limit of the band, and if it is one it has previously crossed the lower band. Since we have a controller with double tolerance band there are two limits. The one closest to the reference value is called the "inner", and the bigger band is called the "outer". Under this text the walkthrough of the picture will be made to understand the principal of how the DCC actually works.

- 1. In the first rush on the way up to catch up the reference value the values of inner and outer are not known for sure if the program has just started, but most likely it will be 1 on both inner and outer.
- 2. When it reaches the top band of the inner band, the value "inner" will be 1. Then it starts moving down with the passive vector until it reaches the bottom band of "inner" and the value inner will be changed to  $-1$ .
- 3. Now the active vector is activated to push the current up. It will have an active value until it reaches the top band of the inner band and again change "inner" to 1.
- 4. This will make the current fall with the passive vector. But before it reaches the bottom limit of the inner band the emf changes, which means that the current is now increasing with a passive vector.
- 5. Since it still has 1 as the value in "inner" it will continue to the upper band of the outer band. When it reaches this band it will change the value "outer" to 1, and still the value "inner" is unchanged.
- 6. This means that it has to decrease with an active vector and instead increase with a passive vector. With "inner" = 1 and "outer" =  $1$ " it will decrease with an active vector until it reaches the lower inner band, see §§ [Table 1.](#page-27-1)
- 7. When this happens the value "inner" is changed to 1. This makes the current increase with a passive vector until it reaches the top band of the inner band.

This goes on in the picture in the same manners and one more change occurs in the emf. But from the explanation so far one conclusion can be made. Depending on the values of "inner" and "outer" the controller knows what it is supposed to do and that is done by using a lookup table, see [Table 2](#page-28-1) and [Table 3.](#page-29-1) Depending on these values the controller decides what action is the most suitable. The lookup table is shown in §§ [Table 1.](#page-27-1) Next to the lookup-table the actions are also written. There are three actions that can be made, and those are to put zero,  $+U_{DC}$  or  $-U_{DC}$  as an output voltage over the transistors. When zero is put in the output this is called a passive vector and the other two are then called active vectors. An illustration of the tolerance band is shown in [Figure 15.](#page-34-0) A simplified picture of the tolerance band used in this example can be seen in [Figure 16,](#page-34-1) where the term rest is the use of passive vectors.

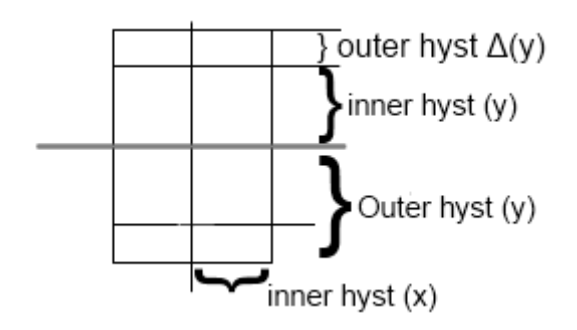

<span id="page-34-0"></span>**Figure 15 – How the tolerance band box looks like in x, y-frame, this has simple bands in the x frame**

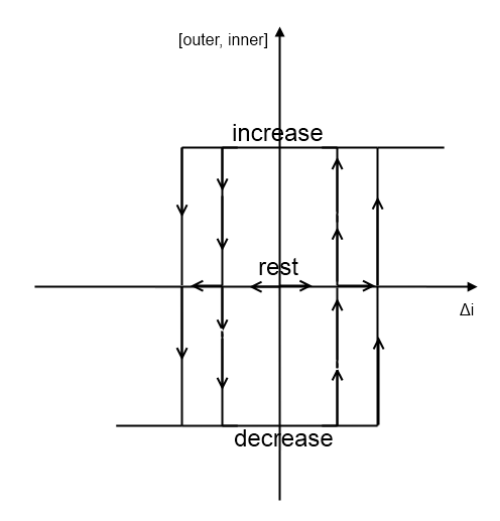

<span id="page-34-1"></span>**Figure 16 - Simplified Tolerance band used in this example [3, p. 103]**

# <span id="page-35-0"></span>**3 Implementation**

For the implementation of this Project National Instruments LabView and Matlab is used. LabView is a graphical programming language that is used to implement the DCC. For the DCC a FPGA module is used which offers parallel execution and via I/O modules the fast sampling that is necessary for this implementation. To make the DCC work with the already implemented test method some subVI was implemented to support it. The main programming was made in the FPGA level, but some minor changes have also been made in the RT and PC levels. All the implementation will be explained in this chapter but the code documentation will be put in the [Appendix A\)](#page-66-0)

All the post-processing and calculation is done in Matlab. The measured data that is collected from LabView will be processed in Matlab to get the results of the machine testing. The code has also been modified to fit both the PI-controller and DCC.

# <span id="page-35-1"></span>**3.1 DCC development**

A DCC that controls both the x- and y-currents is implemented. To make this possible, two identical controllers with the same characteristics are developed. In both axes the tolerance bands are identical which gives a box in the x, y-frame, see [Figure 15.](#page-34-0) The DCC has both inner and outer tolerance band so that passive vectors can be used.

Both lookup tables, the small and big-lookup table are implemented. They both use the passive vectors when both x- and y-axis wants passive vectors. The difference between the two lookup-tables is what vector to use when one axis requires a passive and the other requires wants an active vector.
### **3.2 Blanking time**

The inverter doing the switching's needs instructions when to open and close respective transistor, to prevent a short circuit in one transistor leg the program has to introduce a delay, see [Figure 17.](#page-36-0) The optimal would be that when one is closed the other will open at exactly the same time, but since that is impossible both remain closed for a short time. This time is called blanking time.

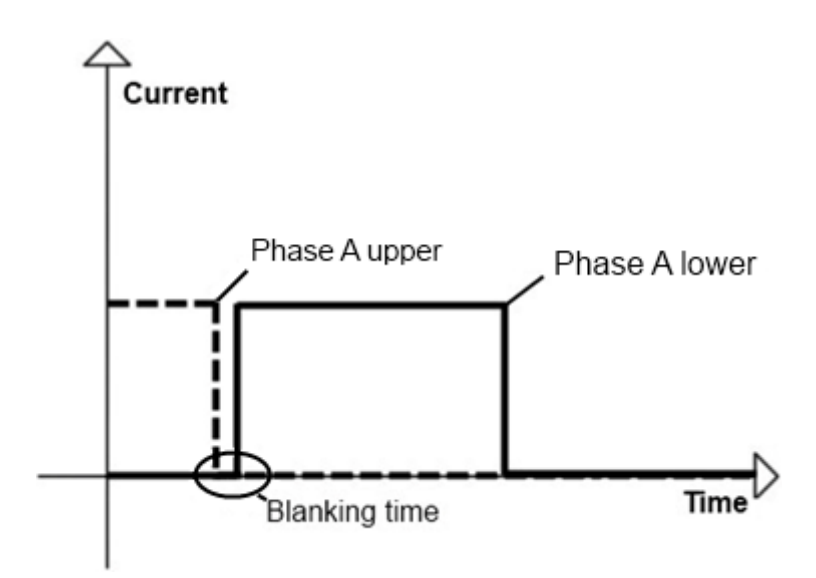

#### <span id="page-36-0"></span>**Figure 17 - Example of blanking time**

When using PI-controllers there is a carrier wave which makes the switching come regularly. And because of this it is possible to prevent when the transistors in each leg is about to change state. So it is possible to put half the blanking time in off to on stage in one transistor and the other half in off to on stage in the other transistor. Because the carrier wave is increasing from −2048 to 2047 with one step every 1 µs and the controller sets a value in this range depending on which output it requires, the higher value the smaller pulse. And by simply adding the number 30 to the output from the controller for the upper transistor and decrease the value to the lower transistor with 30, there is a 30 µs blanking time in both the off to on and the on to off stage. This makes each pulse smaller and half the blanking time later but it is still centered at the same place as without blanking time. With DCC the switching comes irregularly so it is only possible to introduce blanking time in the off to on stage. This makes the pulses center shifted forward half the blanking time and this looks like a distortion to the controller, see [Figure 18.](#page-37-0)

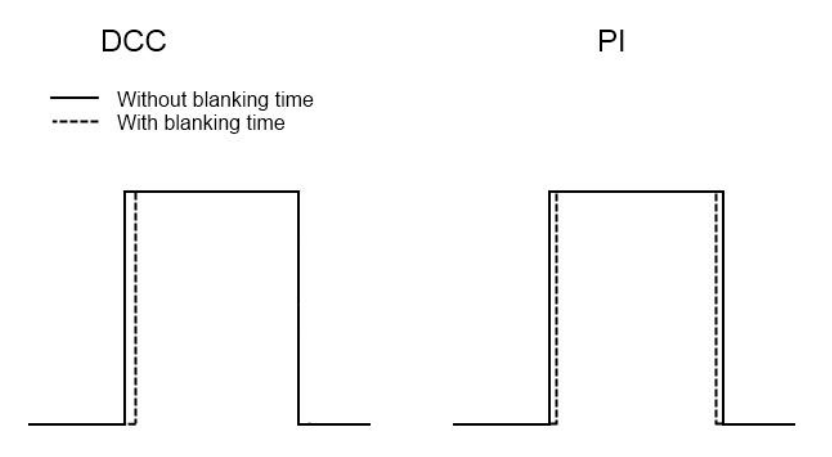

<span id="page-37-0"></span>**Figure 18 - How the blanking time affect each pulse for both DCC and PI**

### **3.3 FPGA**

DCC requires fast sampling and calculation to be able to control the machine. With earlier equipment the sampling frequency was around 10 kHz which is too slow for a DCC, with FPGA the sampling-frequency is 1 MHz. This makes it possible to implement a DCC for controlling electric machines.

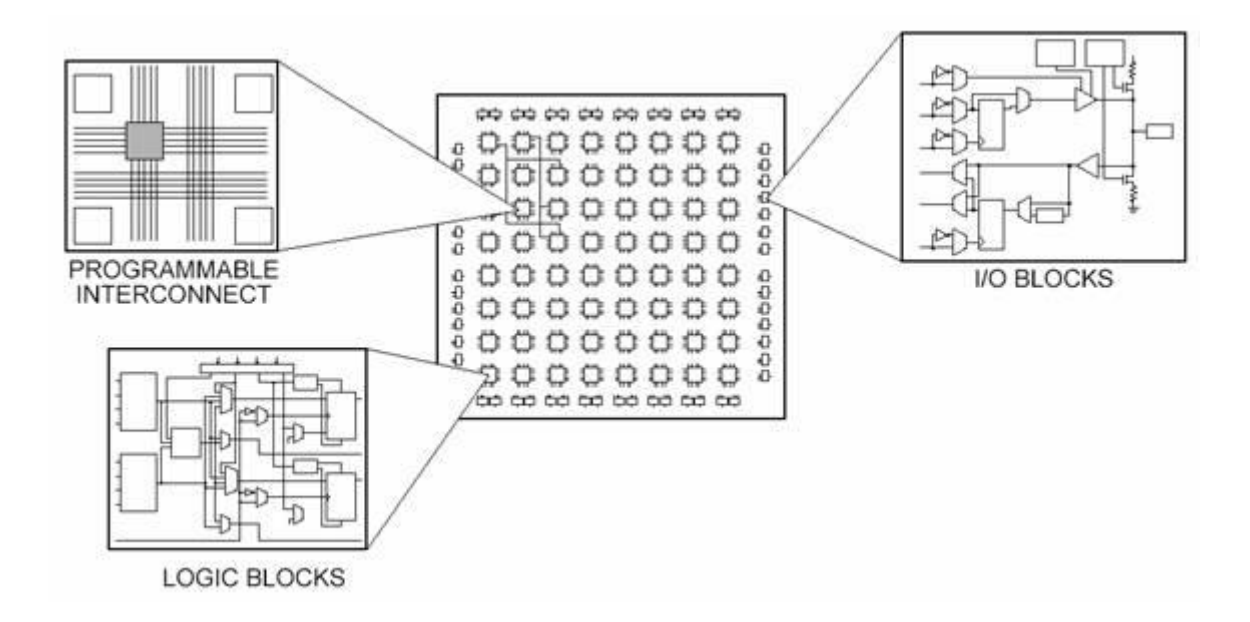

### <span id="page-37-1"></span>**Figure 19 - The different parts of an FPGA [7]**

FPGA is a reprogrammable silicon chip, see [Figure 19,](#page-37-1) where new programming can be sent to the chip via Ethernet-cable. The FPGA is fast because everything runs in parallel. This means that the different tasks does not need to wait to execute, instead they run the task again and again as fast as possible and sends the result to the outputs and indicators. To use this in the most efficient way all the calculations and measurements should be done in the FPGA.

Every single operation takes 25 ns and is called a tick. Tick is a unit commonly used when programming with FPGA just because one tick is one operation.

### **3.4 Switching Frequency**

When using a DCC a big drawback is that the switching frequency is variable. The switchings can happen whenever the DCC wants. As long as it is low this is not a problem, except for the fact that it is probably controlling the current badly. When the frequency is too high the transistors can be damaged.

A way to reduce this problem is to make sure the DCC uses passive vectors often, this reduces the switchings since a passive vector does not have the fast dynamics as an active vector. This is the reason that there are two different lookup tables for the DCC. One that should use the passive vectors more, which is the small lookup table, see [Table 2.](#page-28-0) In the big lookup table [\(Table 3\)](#page-29-0) the focus is more to be able to use the vectors in a better way. If the x-axis needs to be regulated but not the y-axis a vector that can do that should be used. This is of course not always possible since there are only six different (active) vectors.

### **3.5 Implementation**

LabView consists of three major components, PC, RT and FPGA part, see [Figure 20.](#page-38-0) They have their strengths and drawbacks but put together the parts creates a strong unit. The PC part uses the performance of the computer and is good for plotting and to save data to file. The RT is used to control the FPGA and to process some data to PC part, there are limited resources in the RT part and it is not as fast as the FPGA, so all calculation, regulation and sampling is done in the FPGA. There are some improvement in the code on all three levels from our side, but mainly in the FPGA, these improvements can be seen in this the appendix.

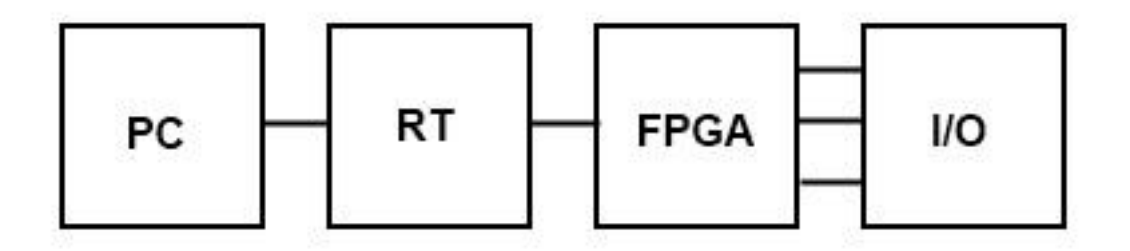

<span id="page-38-0"></span>**Figure 20 - The connection between the different levels**

### **3.5.1 PC**

The only new implementation in the PC is the plotting of the "fast fifo". The fast fifo is plotted in separate plots. The two plots have their own update button and a delay controller for the plots. With this the resolution of the plot can be set. The minimum delay possible is 1,25  $\mu$ s (~50 ticks).

### **3.5.2 RT**

To make the dcc possible to control from the Real Time (RT) some controller need to be available from the FPGA. Since the FPGA-code should not be controlled when doing the testing, controlling the FPGA is supposed to be done from the RT. Therefore the only thing that can be changed from the RT is the tolerance band. Also a controller is put to be able to change between the DCC and the PI-controller. A feature that will not be used much, but can be used for comparison is the button from double or simple tolerance band in the x-axis. The reason that this option exist for the x- and not the y-axis is that the y-axis is more dynamic, it changes more often, so a try to make the code simpler and if possible use less active vectors.

### **3.5.3 FPGA**

#### *3.5.3.1 DCC*

The implemented block in the FPGA consists of two identical blocks, one for x and one for y current, see [Figure 21.](#page-40-0) To the left are the parameters, such as the tolerance band, the reference and the actual current value. On the right there is the output, increase or decrease the current and if it is ok to use passive vector. The small boxes in the middle are for shifting which limit in the tolerance band to check against. If the current comes from negative we only check against the positive one and vice versa.

The output from the comparison comes as true or false. True is equal to one and false is equal to zero. The signals are added and go into a case loop with four cases, 0 to 3. Each case sets the parameters to the output signals passive/active and increase/decrease. These output signals is taken care of differently.

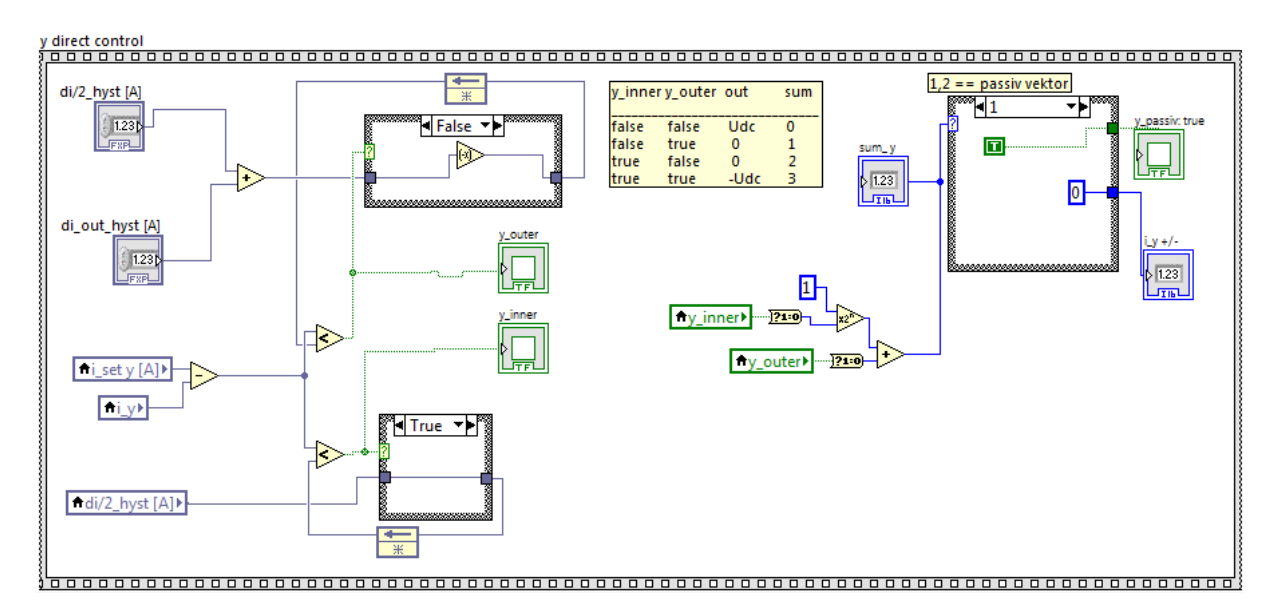

### <span id="page-40-0"></span>**Figure 21 - The y-current controlling implementation looks like this, the x-current looks exactly the same**

This is only the controller, the selection of the correct vector to use and the creation of the output signals to the power electronics with blanking time is generated in other loops so called sub VI.

### *3.5.3.2 Vector Selector*

The vector selector decides what vector should be used depending on the results from the x and y output in the DCC. In other words the lookup-tables are implemented here. Because there is two different lookup tables there are two different selectors. The "subVI dcc vector selector b lab6" is the small lookup-table, see [Table 2,](#page-28-0) and the big lookup-table is the subVI called "subVI\_dcc\_vector\_selector\_d\_lab6" which has more active vectors and an easier construction without any booleans for the passive vectors. The last step the passive vectors are put out if the DCC demands it

## **3.6 Hardware setup**

In this thesis the following equipment are used:

- National Instruments CompactRIO-9022
	- o National Instruments Chassis c-RIO 9116
		- $\blacksquare$  Module NI 9223
		- $\blacksquare$  Module NI9215
		- Module NI9205
		- Module NI9263
		- Module NI9401
		- Module NI9402
- Inverter: Semikron SKiiP 513 GB 172 CT
- LEM current module LT 100-S

# **4 Results**

### **4.1 Test sequence**

The test sequence in this project has 9 measuring points. In the real test for a machine more test points are used. In this case a short test is made for comparing different setups instead of thorough test of a machine. The position of the measuring points is shown in [Figure 22.](#page-42-0) For every measuring point a sequence like [Figure 23](#page-43-0) is run. The sequence is designed to give two accelerations and two decelerations. The following steps are made in the sequence:

- 1. It starts from standstill
- 2. A negative speed is set.
- 3. When  $U_{norm}$  gets to 85% of  $U_{DC}$  the speed reference is set to a positive speed.
- 4. When the 85% limit is crossed the speed reference changes again to negative speed.
- 5. Finally when the  $U_{norm}$  gets to 85% of  $U_{DC}$  it stops the machine and starts over with new measuring point.

At steps 4 and 5 the two accelerations and two decelerations are measured. The speed is set high enough so that it takes more than 85% of  $U_{DC}$  to reach that speed. As seen in [Figure 24](#page-43-1) the test uses the negative current reference for negative speed and respectively the positive current reference for positive speed.

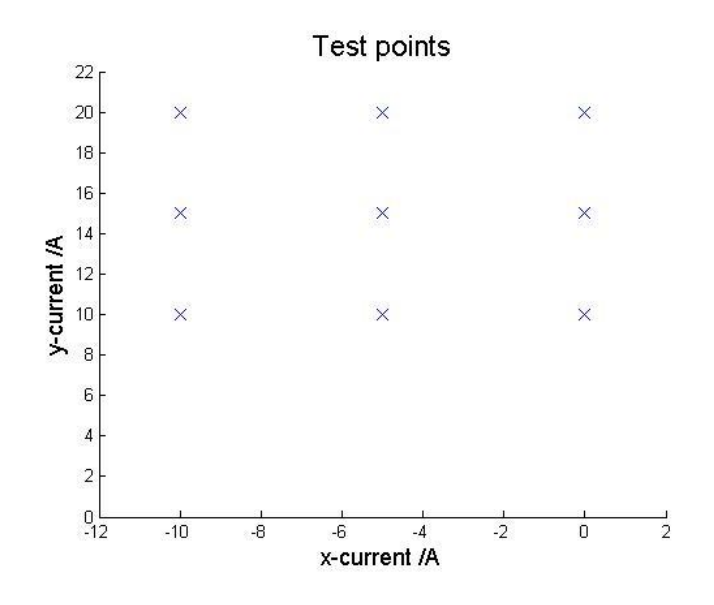

<span id="page-42-0"></span>**Figure 22-The 9 different measuring points in a diagram**

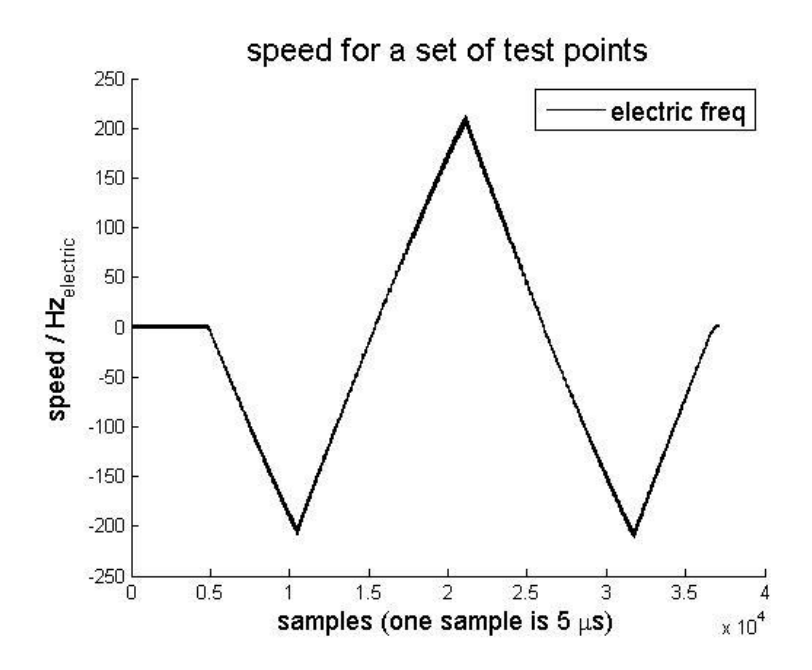

<span id="page-43-0"></span>**Figure 23- The sequence for every measuring point**

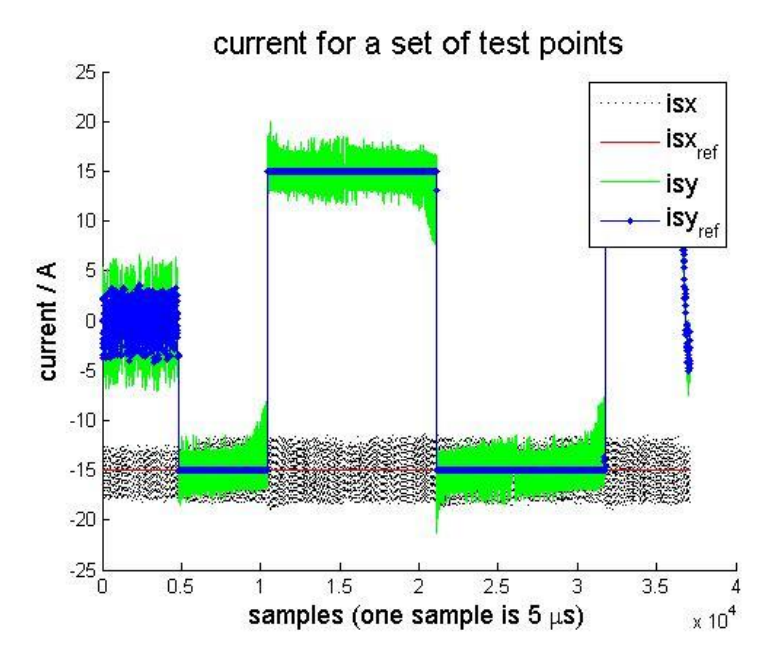

<span id="page-43-1"></span>**Figure 24 - How the currents looks for each set of test points. The test uses both the positive and the negative current to be able have the machine turning in both directions**

### **4.2 Small lookup table vs. Big lookup table**

To be able to compare the two lookup-tables some basic function will be compared. To get a good comparison both tests will be under the same test-sequence with the same conditions. The most important thing with the lookup-table is that the switching frequency can be minimized without effecting controller's characteristics in a bad way. Therefore the comparison will be in the number of switching's, which vectors are used (passive or active) and how it performed in the test. Since a counter for the switching frequency is not implemented the switching frequency is monitored from an oscilloscope to see that the limit is not exceeded. For the test the tolerance band was set to 1,5 A for the inner and 1,5 A for the outer.

#### **4.2.1 The small lookup-table**

The first test is done with the small lookup-table which is also the one that is used from the beginning. The test cycle resulted in 316345 switching's. Of those switching's the most used vectors are six and seven which are passive vectors, see [Figure 25.](#page-44-0) This is a good sign since the passive vectors lowers the switching frequency.

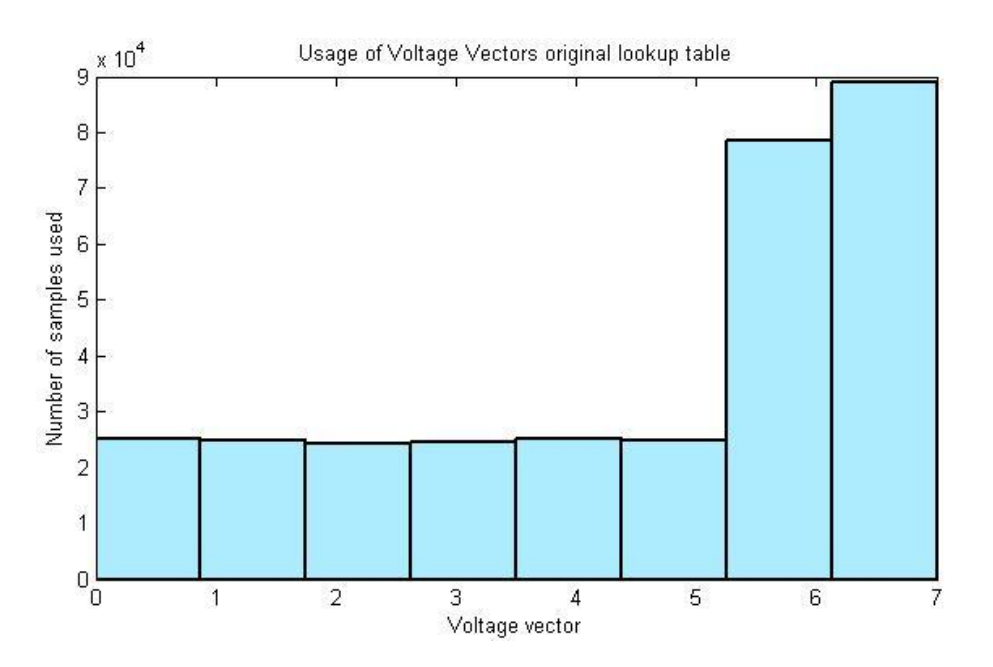

<span id="page-44-0"></span>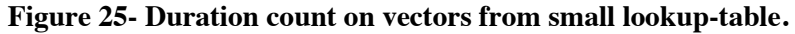

Another thing that can be seen in [Figure 25](#page-44-0) is that there are more passive vectors used than active vectors. This is something that also should occur since the passive vectors has slower dynamics or is not changing at the same rate as the active vectors. A potential problem is when the DCC is modulating with too high switching frequency during a long time. This can cause problems for the transistor. During the test cycle this problem did not occur.

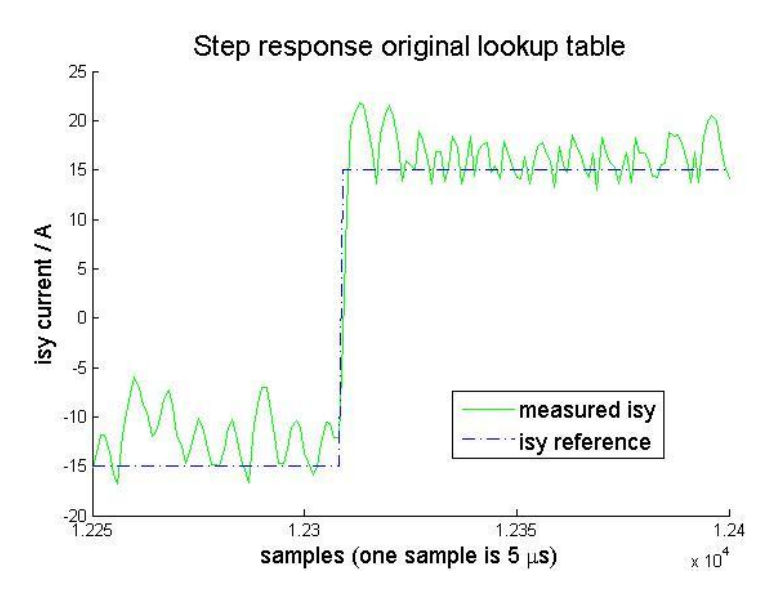

<span id="page-45-0"></span>**Figure 26 - The step response for the small lookup-table. The ripple is the current moving between the tolerance bands. The step is acceleration to deceleration** 

The most important thing for the lookup-table is to be able to control the current with as low switching frequency as possible. In [Figure 26](#page-45-0) the step response is shown and from the graph the current is following the reference well. The reason that the current is not exactly around the reference is that there is not enough voltage to keep the current at -15 A. The lack of voltage is because the speed of the machine is high and thus the big emf. When it changes the reference it still has problem keeping the current around the reference but it is getting better since the machine is now braking and the emf is getting smaller. When the step response occurs it goes from acceleration to deceleration. Still the characteristics of a DCC can be seen with the ripple and it is doing a good job keeping the current at an acceptable level close to the reference value. Overall this lookup table is been good and has been used before. But if there is a possibility to lower the switching frequency this would be better for the transistor and in the need of better current control the tolerance band could be smaller.

### **4.2.2 The big lookup-table**

Like in the previous case the test cycle is the same so that a fair comparison can be done, which means that the same DC-voltage, tolerance bands and the sequences is done after each other. In the test cycle there were 312512 switching's.

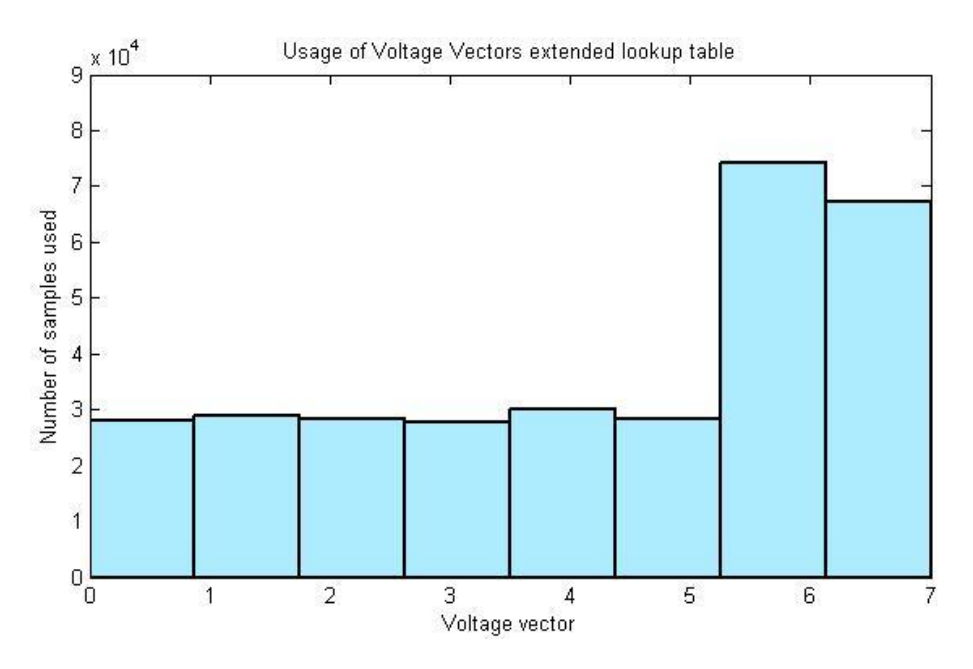

<span id="page-46-0"></span>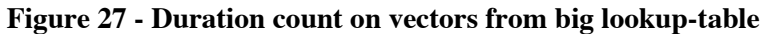

During a test cycle mostly active vectors are used, see [Figure 27.](#page-46-0) But still the most used vectors is the passive vectors that were used  $\sim 70'000$  times, while the active vectors are used  $\sim$ 30'000 times per vector. Even though less passive vectors are used the switching frequency did not increase. This is a good sign which could mean that this lookup-table is more effective. Also fewer switchings will be needed which helps reducing the switching frequency.

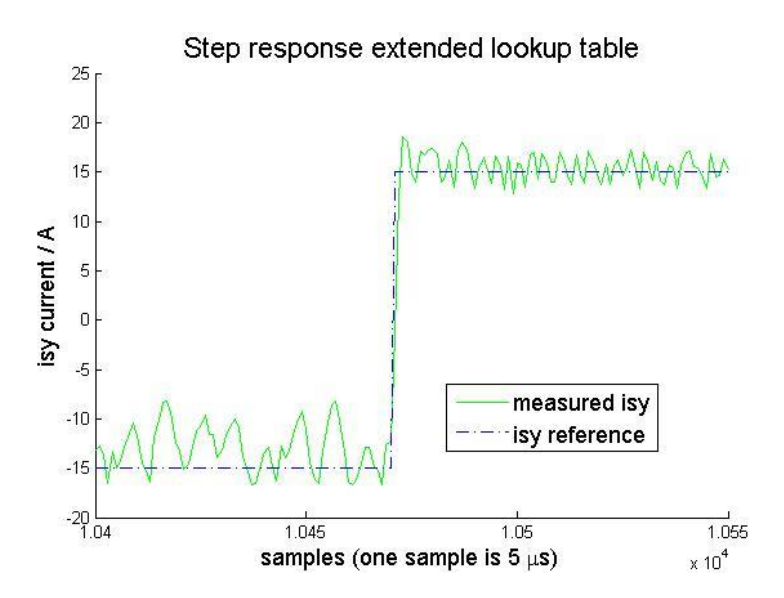

<span id="page-47-0"></span>**Figure 28 - The step response for the big lookup-table and the current ripple is the current rippling between the tolerance bands. The step is acceleration to deceleration**

The step response when using the big lookup-table can be seen in [Figure 28.](#page-47-0) The current has some problems following the current when the current is −15A, this is due to the back emf from the machine that is running in a high speed. But when the current changes to 15 A the current is oscillating around the reference as it should be. The ripple from the DCC can be seen, but this time it is a bit smaller at the top. Like the previous case it goes from acceleration to deceleration in the step response.

### **4.2.3 Comparison of the results**

The first thing that should be compared is how many switchings there were under the test sequence. In this comparison the big lookup-table has fewer switchings. The difference was 3833 switchings. This is not a very big difference considering that during a testing cycle there is about 300′000 switchings.

Another thing that differs is that more active vectors are used for the big lookup-table. But the difference is small since every active vector is used maybe 1000 to 2000 samples more when the total is around 30'000 samples. This does not mean that there is more switching since it could only mean that it stays longer on a specific vector, the passive vectors also differs. In this case the small lookup-table uses about 15′000 more passive vectors. In the text it is said that passive vectors are better because they bring down the switching frequency. But since the switching frequency is about the same in both cases, this can mean that they have similar characteristics.

Both are equally good when the step responses are compared. This is not that surprising since the main task of these lookup tables is to reduce the switching frequency. Both behave the same and give the same result in the test which indicates that the different lookup tables do not affect the results of the test.

The difference between the big and the small lookup tables are very small and behave very similar. The most noticeable difference is how the vectors are used. From the result it looks like the big lookup-table uses the vectors more effectively since it has fewer switchings even though it uses more active vectors and still manages to keep the switching frequency at the same level as the small lookup-table.

### <span id="page-48-0"></span>**4.3 DCC vs. PI**

The electric machine used for the testing is a PMSM and the rotor fitted is not cogging optimized. This meaning there is a lot of cogging and this can be seen in the [Figure 29](#page-49-0) which shows the electric frequency plotted against the theta. It can also be seen in the [Figure 30](#page-50-0) as the sinus variation around the reference value.

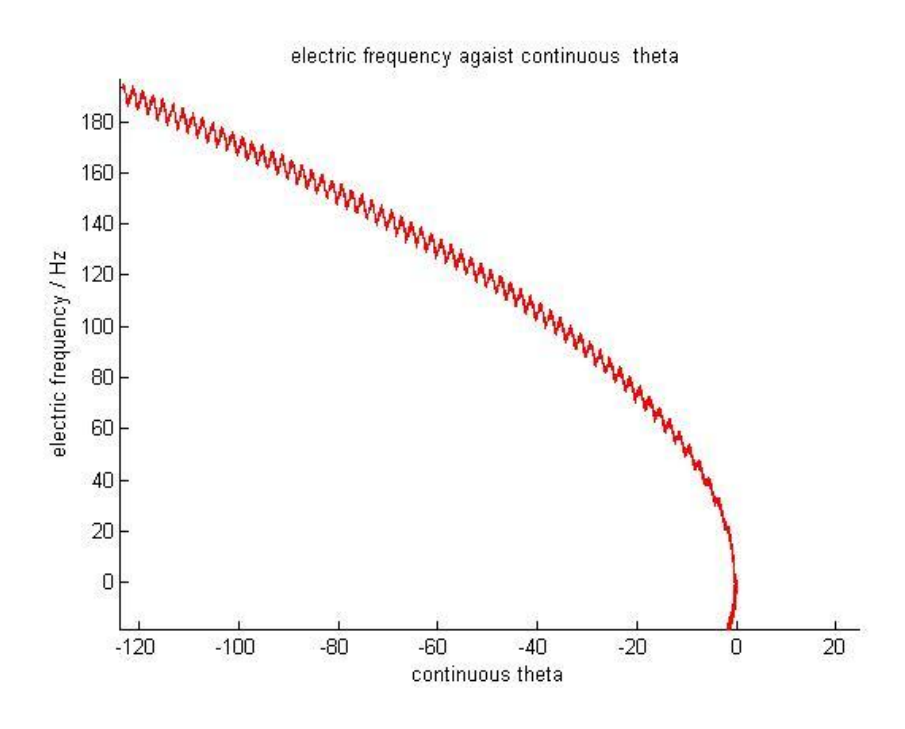

<span id="page-49-0"></span>**Figure 29 - Electric frequency against continuous theta, the sinus variation is due to cogging** The amplitude of the sinus is in this case 3 A. In this specific sequence the reference values where 10, 15, 20 A in y current and  $0, -10, -15$  A in x-current. Even if the variation is big compared to the reference the mean value is the same as the reference value.

When using the DCC controller and putting the tolerance band closer to the reference than the variation created by the cogging, the sinus variation is replaced by the current ripple coming with the controller. In [Figure 30](#page-50-0) and [Figure 31](#page-50-1) the difference can be seen.

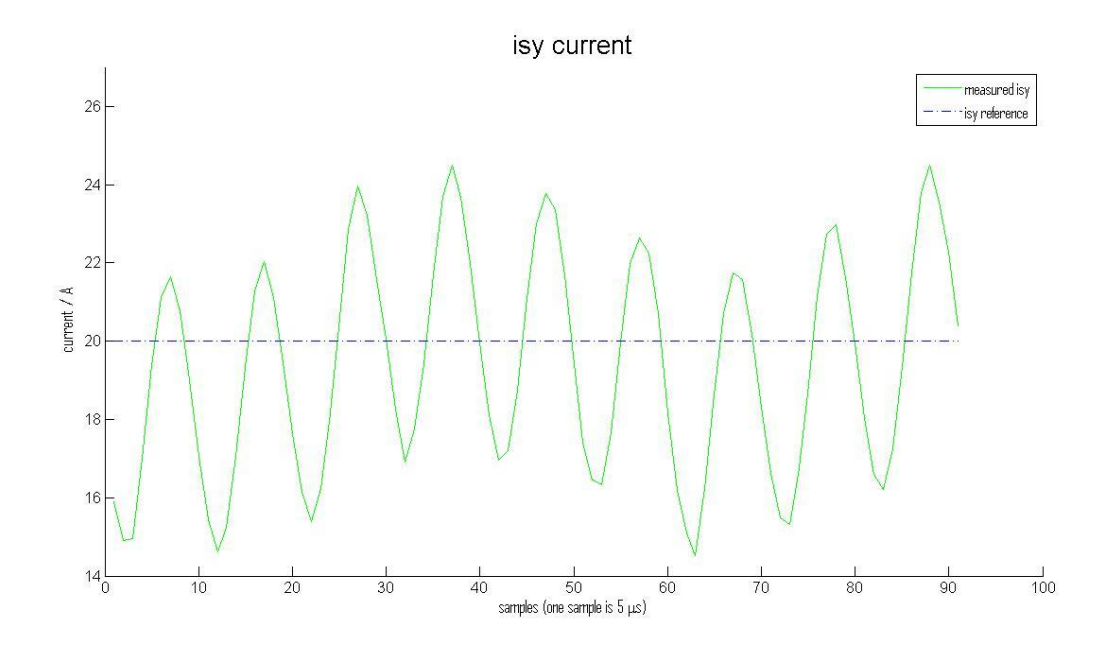

<span id="page-50-0"></span>**Figure 30 - The reference and the current is sinus shaped around the reference, this is with PIcontroller**

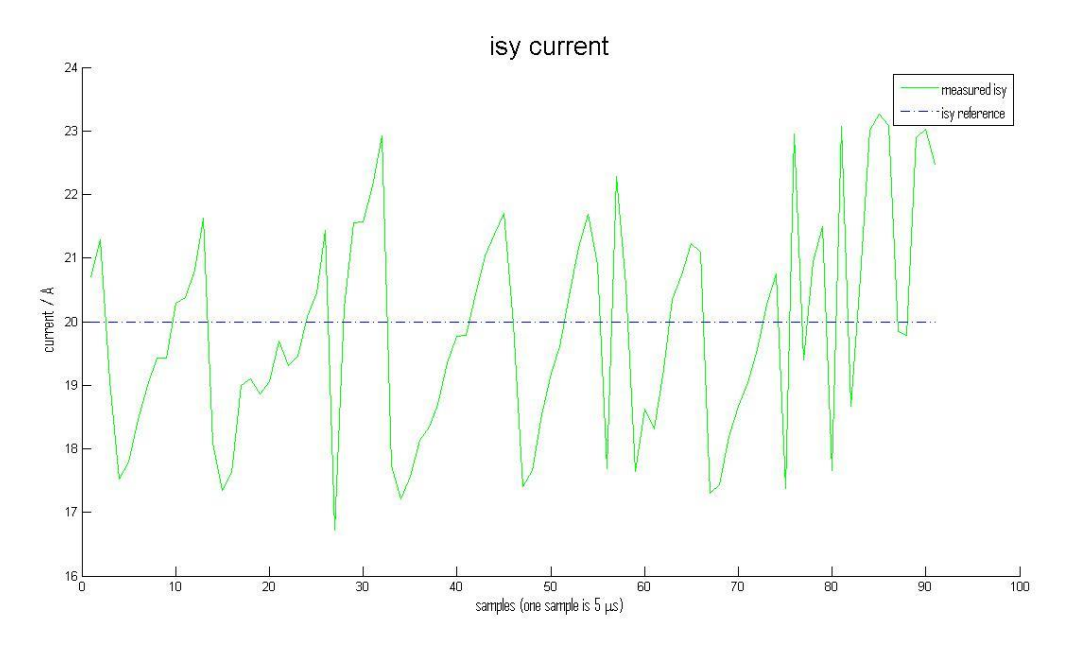

<span id="page-50-1"></span>**Figure 31 - The reference and the current around it, the inner tolerance band is set to 1 and the outer is set to 2**

In the test sequence there is a lot of fast reference changes so it is relevant to look how the controllers handles it, see [Figure 32.](#page-51-0) The controllers handles the step in different ways, the DCC with its tolerance band holds the current between the bands and ramp the current to the next level. Meanwhile the PI controller change with an overshoot. The way the PI controller handles reference steps is the major thing to why the DCC is introduced. As seen in [Figure 33](#page-52-0) and [Figure 34](#page-52-1) there is a big difference in the respective current steps.

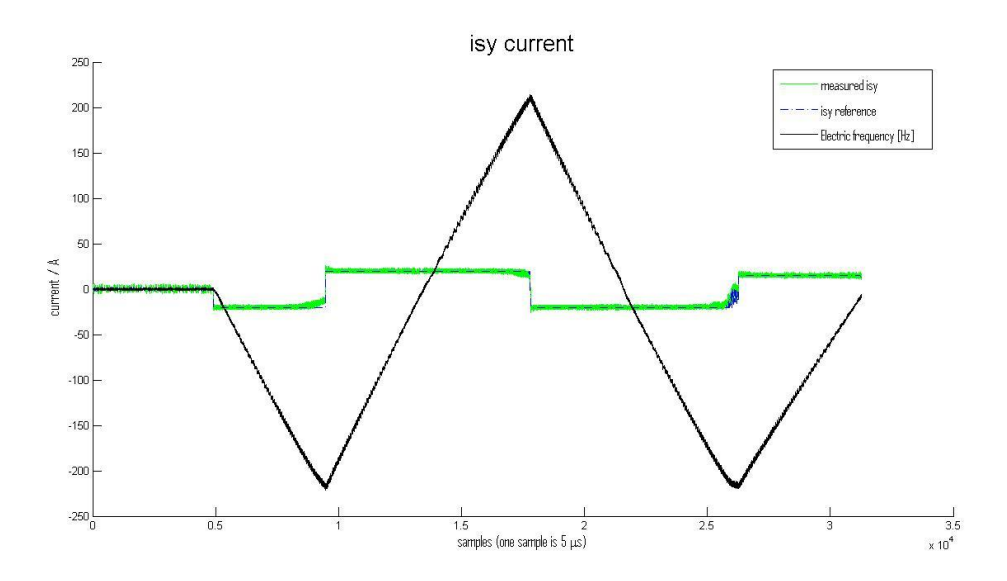

<span id="page-51-0"></span>**Figure 32 - The test sequence of a measurement**

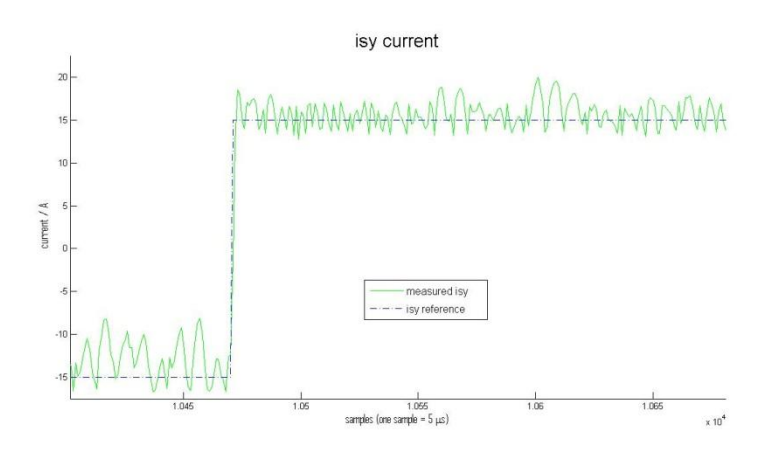

<span id="page-52-0"></span>**Figure 33 - A step from** − to A **with the DCC. The dash dotted is the reference and the solid is the actual current**.

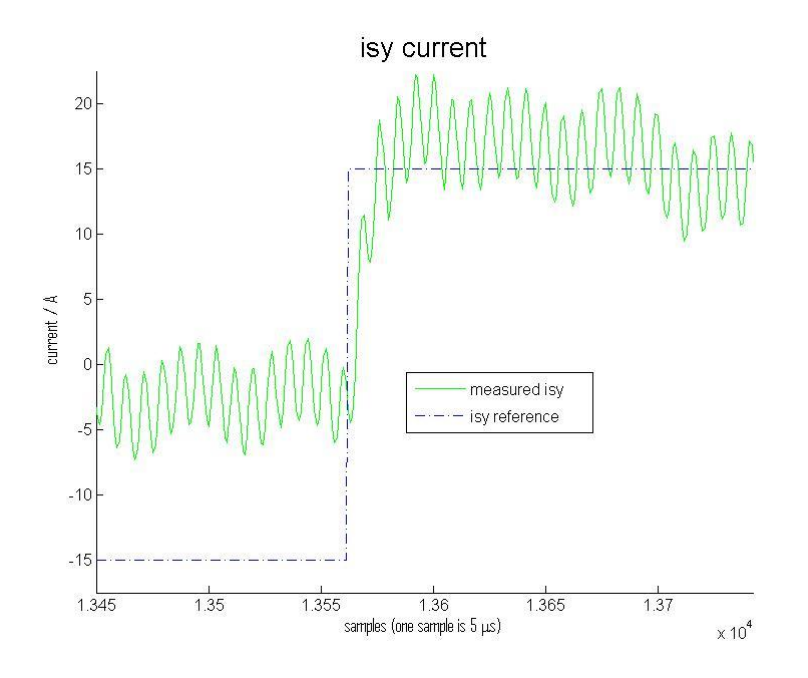

<span id="page-52-1"></span>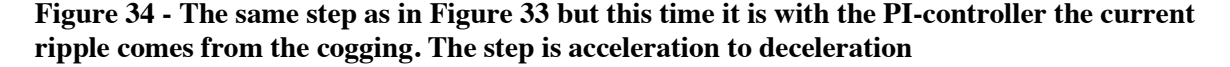

The step with the PI controller is smaller because the controller is not able to hold the reference current the whole acceleration phase. This is because of the voltage induced in the machine. The DCC do not have this difficulty to hold the current on the reference. The difference in result does not mean that the DCC is better at holding the current but it shows that the step response is better. The reason that the PI-controller is so far from the reference is because the monitoring of U<sub>norm</sub> is not working properly for the PI-controller. Which makes the difference between the DC-voltage and the induced voltage gets too small to be able to affect the current. The actual step is very fast and without disturbance compared to the step

done with the PI-controller, it both takes much longer time and has an overshoot. It also takes some time after the step before current reach its steady reference value. There is a superposed sinus in the actual current that also can be derived from the cogging, this can also be seen in the DCC case but it is not that apparent.

When plotting the x and y current against each other there will obviously be a quadrate in the DCC case because that is how it is defined, but in the PI controller case it would theoretically be a dot. But in reality it is a circle, and yet again it is the cogging creating this disturbance. In the LabView program there is an x, y current plot and in [Figure 35](#page-54-0) and [Figure 36](#page-54-1) a screenshot of this plot can be seen.

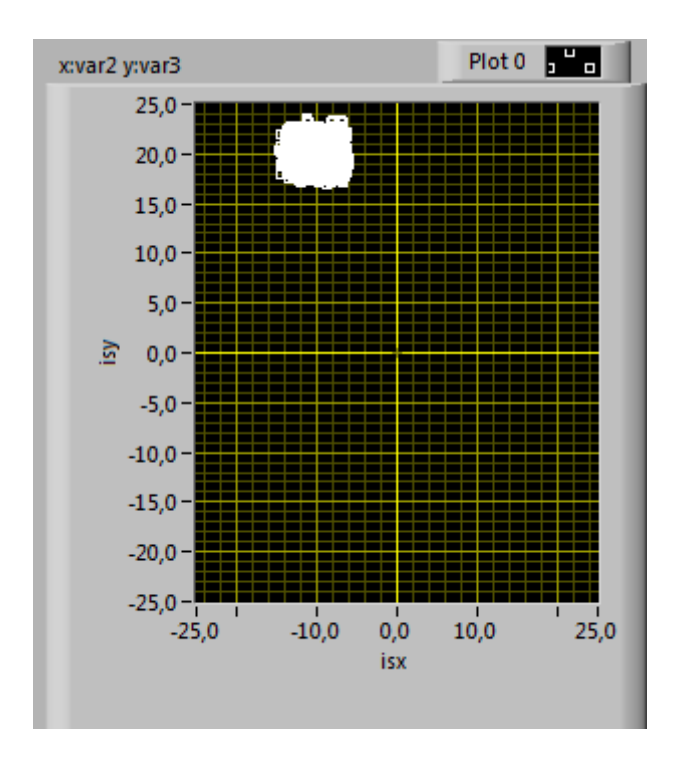

<span id="page-54-0"></span>**Figure 35 - A screenshot of the x, y-plot from the LabView program when using the DCC as controller. The box is the expected behavior of a DCC.**

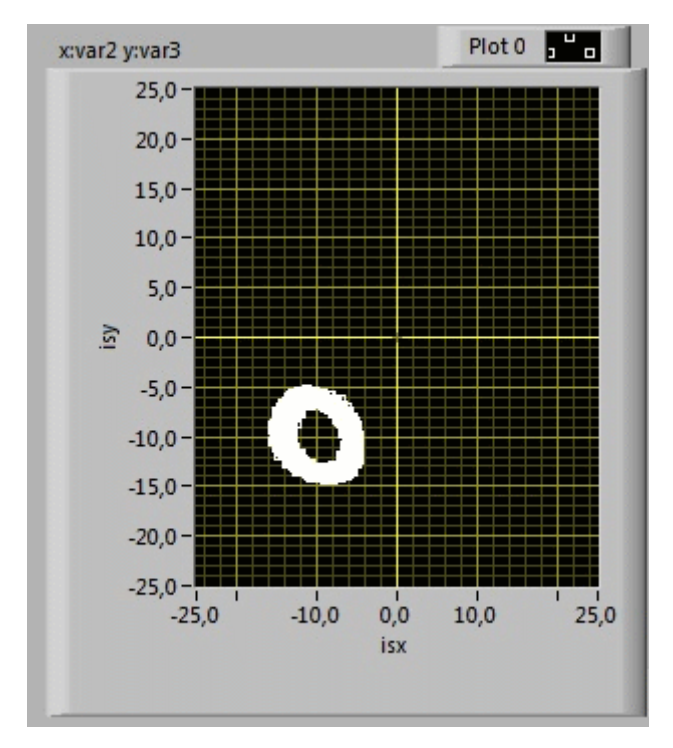

<span id="page-54-1"></span>**Figure 36 - A screenshot of the x, y-plot from the LabView interface then using the PI-controller. The expected result is a dot, but the cogging makes it a circle.**

The same result can be reach by plotting the x and y current against each other's in the post processing, see [Figure 37](#page-55-0) and [Figure 38.](#page-55-1)

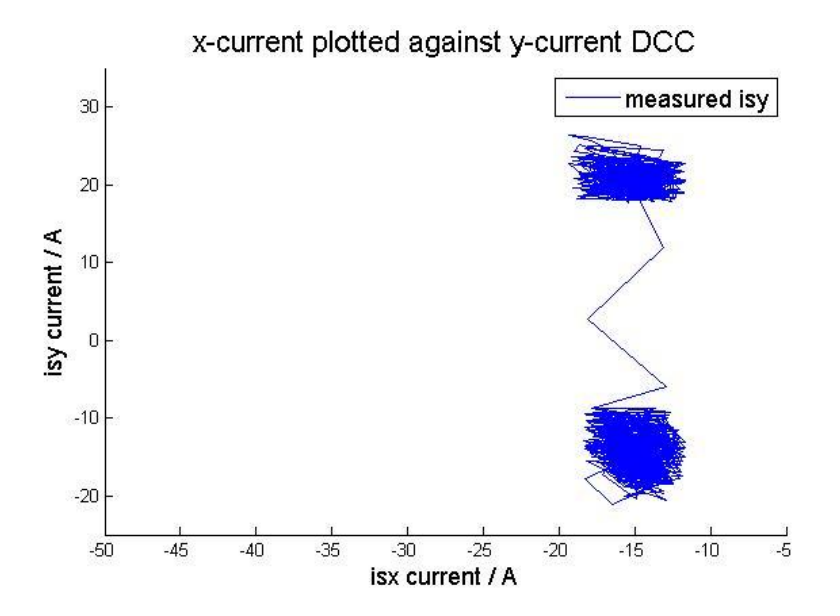

<span id="page-55-0"></span>**Figure 37 - From the post processing data the step from** − to A **with** − A **field weakening is plotted** 

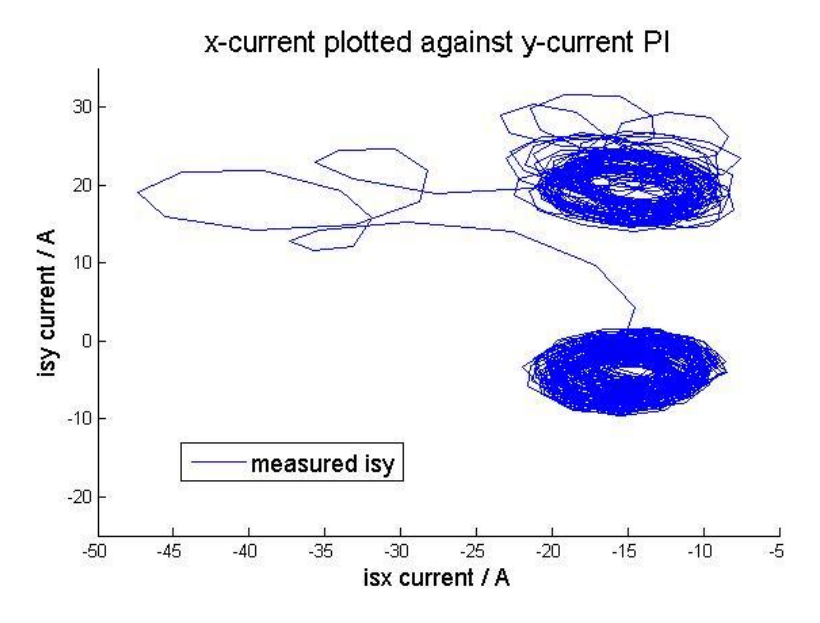

<span id="page-55-1"></span>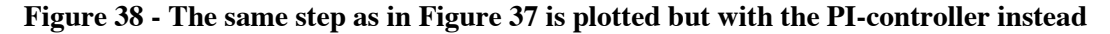

From [Figure 38](#page-55-1) showing the x, y plot for the PI-controller it is possible to see that the controller is losing the control for a short time, the current is down at almost −40 A in xdirection when it is supposed to be at  $-15$  A. The same step with the DCC (see [Figure 37\)](#page-55-0) does not have this problem, the controller is losing some of the current but it is just one point. The step analyzed in the x, y-plots are not in any meaning a big step but it shows clearly the reason for implementing the DCC.

To calculate the smallest possible tolerance band without getting to high switching frequency is to take the time it takes for the current to increase one ampere and adjust the tolerance band after that. This time is dependent on the difference between the DC voltage and the induced voltage, the bigger difference the faster the current will increase. With little over 130 V in DC voltage and the machine standing still the rise time is 300 ticks/A which is equal to 7,5 µs/A. This is the worst case scenario and assuming that the current does not use any passive vectors.

To the user the biggest different between the two controlling types is undoubtedly the sound, where the PI controller runs smooth and with clear tone the DCC sparks and sounds like something is terribly wrong with the machine. Which type of noise is preferred depends on the situation and location.

### **4.4 Post processing results**

Each time a test sequence is run there is data sampled and stored for later processing. Because the machine test has to be fast, all the measurements are saved to a file and the processing is done later. In the post processing it is possible to calculate the efficiency and the friction losses of the machine. The calculation is done under the constant acceleration and deceleration parts, see [Figure 39.](#page-56-0) To get only the data from these parts the program is looking at the reference value and the mean value of the current in y-direction. To minimize the cogging oscillations the mean value is calculated over theta, e.g. mean value of each electric revolution.

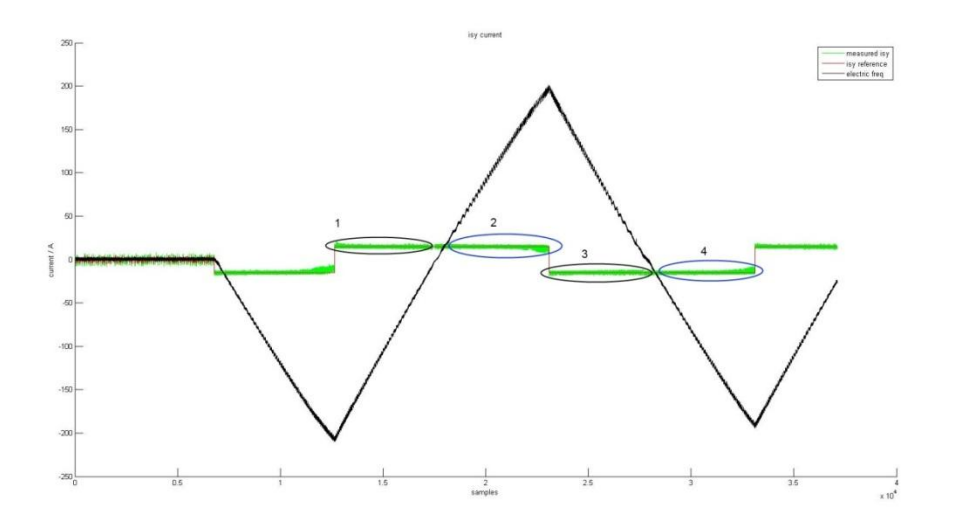

### <span id="page-56-0"></span>**Figure 39 - The different parts of a test sequence used in post-processing**

The start of the constant current reference is found checking the reference current and looking for the change of the sign from minus to plus or vice versa. But this constant line has to be

divided in the acceleration and deceleration. This can be found looking at the electric frequency changing sign, when the sign changes it goes from deceleration to acceleration. Due to cogging the current around zero speed (from −5 to 5 Hz) is not taken into account because of the oscillation in the speed. This is not accurate enough for the calculations, therefore the mean value of the real current also has to be close to the reference. In these calculations the difference between the reference and mean value is maximum 2 A. When all four sections in [Figure 39](#page-56-0) are found and the calculation can be done.

To calculated the mechanical power the acceleration [\(5\)](#page-17-0) has to be found. So in the interval there is a first degree polynomial fitted to the electric speed and from that the slope can be found. The slope is needed for the mechanical power but also for the friction calculations [\(7\).](#page-17-1) This is done for each of the four sections and when the mean value of the two slopes for acceleration and the two slopes for deceleration is used in the calculations.

Section 1 and 3 in [Figure 39](#page-56-0) is both deceleration parts and therefore these two sections is used to calculate the mean of electric power according to [\(17\)](#page-57-0) for the deceleration. Section 2 and 4 are the acceleration parts.

$$
P_{el \, mean \, dec/acc} = \frac{M(|p_{el \, section \, a}|) + M(|p_{el \, section \, b}|)}{2} \tag{17}
$$

Equation [\(17\)](#page-57-0) is the input power and to be able to calculate the efficiency the output power also needs to be known, this is the mechanical power. Depending on which state the machine is in, acceleration the machine is a motor and the input power is the electric and the mechanical power is the output. When the machine is decelerating the input power is the mechanical power and the output is the electric because now the machine is a generator.

<span id="page-57-0"></span>
$$
\dot{\omega}_{mech} = \frac{2\pi \cdot |\dot{\omega}|}{n_{polepair}} \tag{18}
$$

<span id="page-57-2"></span><span id="page-57-1"></span>
$$
\tau = \dot{\omega}_{mech} \cdot J \tag{19}
$$

$$
P_{mech} = \tau \cdot |\omega_{mech}| \tag{20}
$$

The reason for using absolute value in  $(18)-(20)$  $(18)-(20)$  is since the sectors has different signs e.g. sector 1 has positive deceleration derivative and sector 3 has negative deceleration derivative. To calculate the mechanical power in acceleration or deceleration the mean value of both different sectors is calculated respectively, see [\(21\).](#page-58-0)

$$
P_{mech \, mean \, dec/acc} = \frac{M(|p_{mech \, section \, a}|) + M(|p_{mech \, section \, b}|)}{2} \tag{21}
$$

The efficiency is calculated for the deceleration and the acceleration se [\(22\)-](#page-58-1)[\(23\).](#page-58-2)

<span id="page-58-1"></span><span id="page-58-0"></span>
$$
\eta_{deceleration} = \frac{P_{el\_dec}}{P_{mech\_dec}}
$$
\n(22)

<span id="page-58-2"></span>
$$
\eta_{acceleration} = \frac{P_{mech\_acc}}{p_{el\_acc}}
$$
(23)

Now when the power flow is known it is time to see where the power losses are. The machine will always have some friction losses due to the bearings, the air resistance from the rotor and if the machine is air cooled the fan. To calculate the friction losses the acceleration and deceleration derivative are compared and the difference of the two is the friction of the machine. First the part one and two from [Figure 39](#page-56-0) are calculated as [\(24\)](#page-58-3) and then part three and four. After this the mean friction is calculated as [\(25\).](#page-58-4)

<span id="page-58-4"></span><span id="page-58-3"></span>
$$
L_{\text{friction part}} = \frac{J}{16 \cdot \pi} \cdot \dot{\omega}_{dec} - \dot{\omega}_{acc}
$$
 (24)

$$
L_{\text{friction tot}} = \frac{|L_{\text{friction 1-2}}| + |L_{\text{friction 3-4}}|}{2}
$$
 (25)

This method has a big drawback and it is if the machine is optimized to turn in one direction e.g. if the machine is mounted in a way that it rotates in one direction most of the time.

For three different test sequences each consistent of nine different points the mean friction losses and the efficiency is calculated and can be seen in [Table 4](#page-59-0) and [Table 5.](#page-59-1) The efficiency is calculated for both acceleration and deceleration, the machine is acting as motor when accelerating and generator when decelerating.

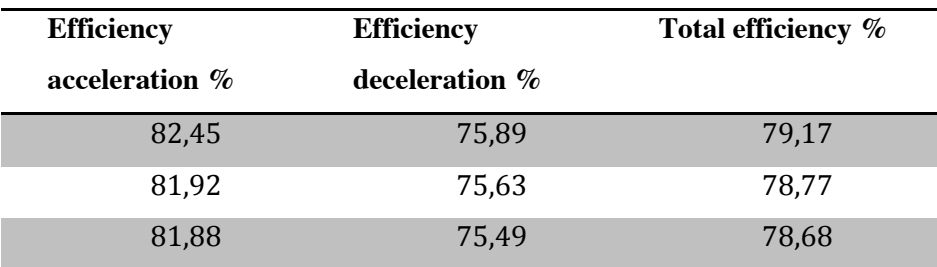

<span id="page-59-0"></span>**Table 4 - Efficiency**

The efficiency results in [Table 4](#page-59-0) shows there is a difference between running the machine as generator or motor and that the total efficiency is around 80 %. Considering how the sequence looks with only acceleration and no stationary drive it is good efficiency.

One fifth of the energy is lost in iron, copper, friction and heat losses, see [Figure 1.](#page-13-0) The friction losses are calculated [\(24\)](#page-58-3)[-\(25\)](#page-58-4) and the result is shown in [Table 5.](#page-59-1)

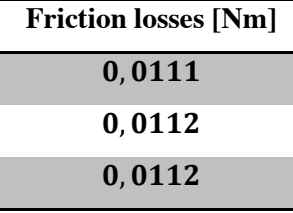

<span id="page-59-1"></span>**Table 5 - Friction losses**

# **5 Conclusion and further development**

### **5.1 Lookup-tables**

Both lookup-table had similar switching frequency and did not differ much. The small lookup-table had more passive vectors and less active, but had more switchings during the whole cycle. The big lookup-table had more active vectors and less passive and still managed to have less switchings. This shows that the big lookup table is most likely more effective and could maybe bring down the switching frequency but is still not significantly better. A good thing is that the switching losses can be reduced during a longer cycle. In the test the difference was around 1 % so the benefit would not be extremely good so far but will maybe give better results on a longer sequence. To be sure which of the two is the better one a counter for the switching frequency has to be implemented to detect the peaks in switching frequency. Another thing is also how often it goes over the limit. These things have to be closer investigated to get a definitive answer on which is the best choice. But since there is less switching with the big lockup table it is our preferred choice.

### **5.2 DCC**

The simplicity of the DCC gives a lot advantages for this type of control with many reference changes. The controller does not lose control over the current under the step as the PIcontroller does. This rotor used in the testing of the machine has cogging, and with DCC it is not as visible in the current measurements anymore. Of course it is not completely gone, but the clear sinus variation is not visible, it is in the noise of the DCC. On the speed measurement the cogging is still visible. The DCC is doing a good job keeping the current inside of the tolerance band, see [Figure 35](#page-54-0) and [Figure 37,](#page-55-0) here is no sign of the circle the cogging makes in the PI-controller see [Figure 38.](#page-55-1)

A drawback of the DCC implemented in a setup with limited switching frequency, like ours, is the non-constant switching frequency. But this can be taken care of by choosing tolerance band wisely, meaning not choosing to small tolerance band according to the level of voltage supply. The bigger supply the faster the current will rise. Choosing smaller tolerance band will not always make the box smaller, e.g. if the band difference is smaller than the rise time. The current will be outside the box when it is sampled and next time it is out on the other side, this phenomenon will most likely result in too high switching frequency, if it is limited or to slow sampling.

As mentioned before the noise of the DCC is not as clear as the tone from the PI controllers fixed switch frequency. This irregularity in the sound can in some situation be found annoying, but in a situation with much noise the sound of the DCC can disappear in the background noise.

The DCC is a good replacement for the PI-controller. It keeps the current closer to the reference and the step response is faster. The DCC can be even better at holding the current closer to the reference. So far both the DCC and the PI is doing the job as current controller well but the big question is witch has the biggest potential for further development.

### **5.3 Further developments**

As mentioned before in the chapter a counter for switching frequency has to be implemented, one reason is deciding which of the look-up tables to choose from. Another reason is to be able to better monitor the frequency momentarily during a test drive.

The big lookup-table could be further developed, especially when the y-axis is active and the x-axis is passive, see [Table 3.](#page-29-0)

In the DCC there is more room for development. The aim is to better follow the current, or maybe have the current closer to the reference current. This is not only software based problem but also the transistors would have to be able to handle higher switching frequency. When to choose the active vectors can be optimized not only by the lookup-tables but also in the DCC with inner and outer tolerance band. Since the x and y-axis are controlled simultaneously there are some situations that are problematic to know for sure what is the best thing to do? E.g. one calling for passive-, the other for active vector and the current is inside the box, as it is implemented now it will choose an active vector.

52

The monitoring of U<sub>norm</sub> is now working properly for the DCC but for the PI-controller it stops the sequence too late so the difference between the DC-voltage and induced voltage gets too small to affect the current. A temporary solution is that the limit is little bit lower for the PI-controller than for the DCC.

# **6 References**

- [1] Energimyndigheten, "Energiläget 2011," Statens Energimyndighet, Eskilstuna, 2011.
- [2] N. Urasaki, T. Senjyu and K. Ueza, "Influence of All Losses on Permanent Magnet Synchronous Motor Drives," Department of Electrical and Electronic Engineering, University of the Ryukyus, Senbaru Nishihara-cho Nakagami Okinawa 903-0213, Japan.
- [3] P. Karlsson and M. Alaküla, Power Electronics Devices, Converters, Control and Application.
- [4] Y. Loayza, A. Reinap and M. Alaküla, "Performance and efficiency evaluation of FPGA controlled IPMSM under dynamic loading," IEA at Lunds Tekniska Högskola, Lund.
- [5] E. P. S. Caton, "Dynamic Braking, A new approach for testing Electrical Machines," Lund Tekinska Högskola, Lund, 2011.
- [6] D. M. Ingram and S. D. Round, "A Fully Digital Hysteresis Current Controller for an Active Power Filter," Department of Electrical & Electronic Engineering, Christchurch, New Zealand.
- [7] "http://www.ni.com/white-paper/6983/en," National Instruments, 13 June 2012. [Online].
- [8] D. M. I. a. S. D. Round, "A Fully Digital Hysteresis Current Controller for an Active Power Filter," Department of Electrical & Electronic Engineering, Christchurch, New Zealand.
- [9] T. S. a. K. U. Naomitsu Urasaki, "Influence of All Losses on Permanent Magnet Synchronous Motor Drives," Department of Electrical and Electronic Engineering, University of the Ryukyus, Senbaru Nishihara-cho Nakagami Okinawa 903-0213, Japan.

# **7 Appendix**

# **Table of Appendix**

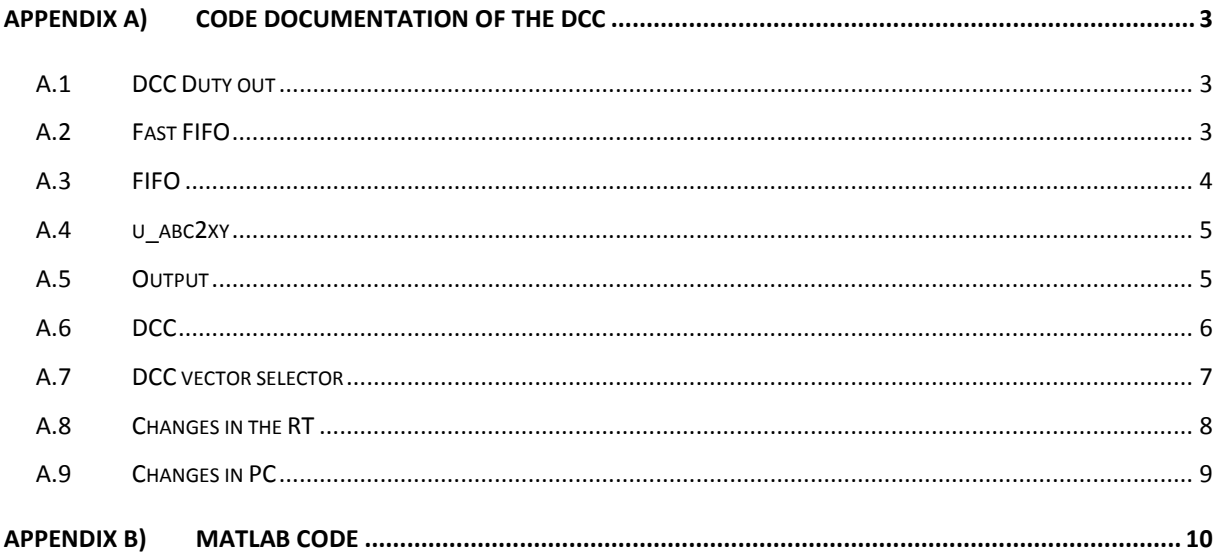

# **Table of Appendix figures**

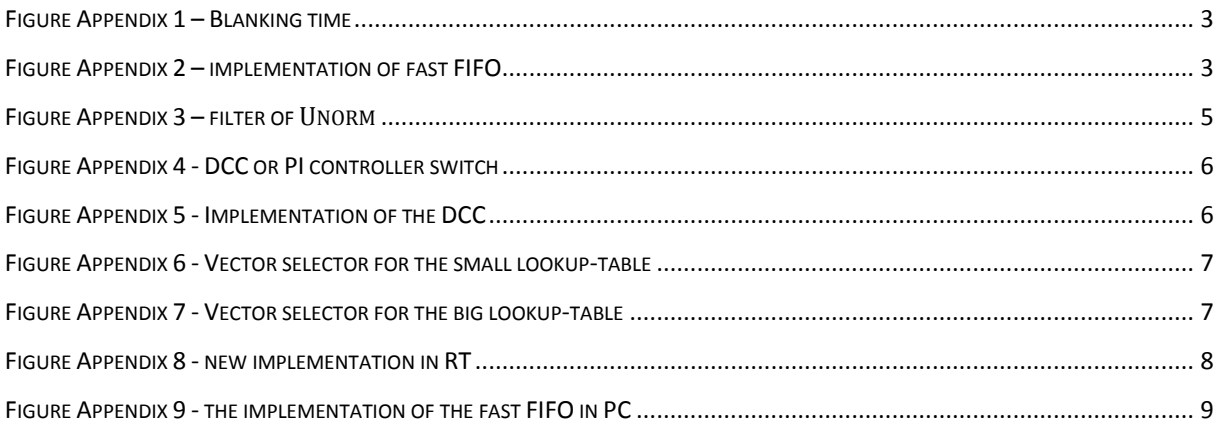

# **Table of Appendix Tables**

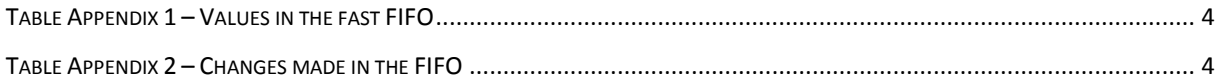

## <span id="page-66-0"></span>*Appendix A) Code documentation of the DCC*

## <span id="page-66-1"></span>**A.1 DCC Duty out**

This code is done to prevent short circuits in the transistors. When the transition the two transistors cannot be open at the same time, so to prevent this from happening the transistor that is changed from off-mode to on-mode has to wait a specific time that the user sets.

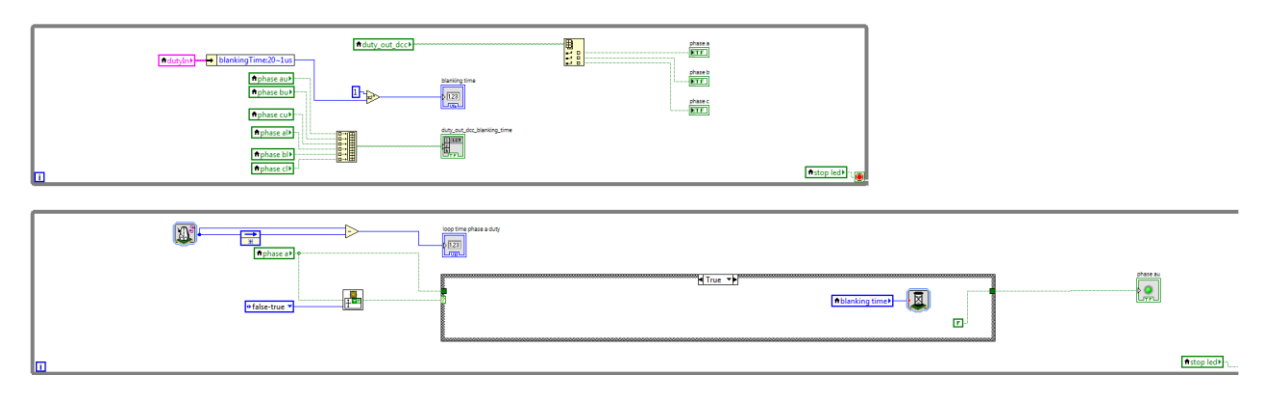

### <span id="page-66-3"></span>**Figure Appendix 1 – Blanking time**

In [Figure Appendix 1a](#page-66-3) screenshot from the LabView code is taken. In the while-loop on the top the time of the blanking-time is set. And the values from the outputs from the transistors are put in an array, this array is later written to the transistors. In the while-loop in the bottom the transition from off-mode to on-mode is discovered and later delayed with the time for the blanking-time. In this only transistor A is shown, but all the other transistors are made in the same way.

### <span id="page-66-2"></span>**A.2 Fast FIFO**

To be able to plot the fast changes of the DCC the already implemented FIFO was not fast enough because it too big. Therefor a smaller FIFO with only the important and time-critical measurements should be shown.

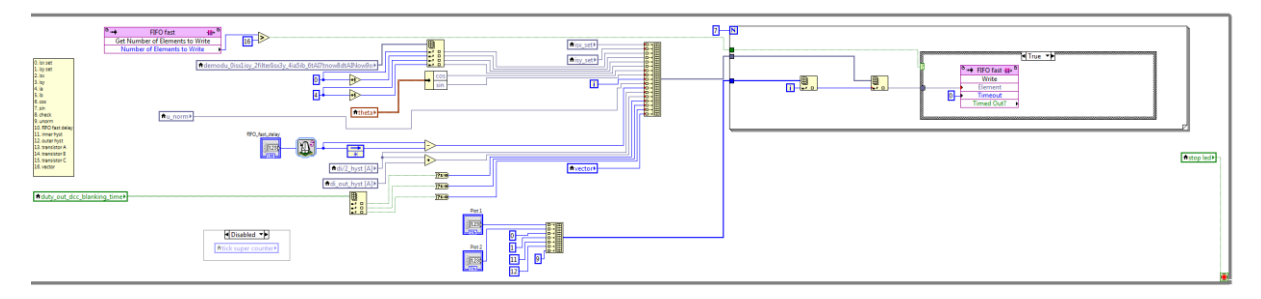

<span id="page-66-4"></span>**Figure Appendix 2 – implementation of fast FIFO**

In the implementation all the measured values are put into an array, see [Figure Appendix 2.](#page-66-4) From the array only who variables are plotted which the user chooses when the program is running. Then five more values are sent to the PC, four of the values are to print the reference values and the tolerance bands on the plot to make the illustration on the plot better. The last one is the  $U_{norm}$  that can be used to stop the program. The values that are put in the fast  $FIFO$ are shown in [Table Appendix 1.](#page-67-1)

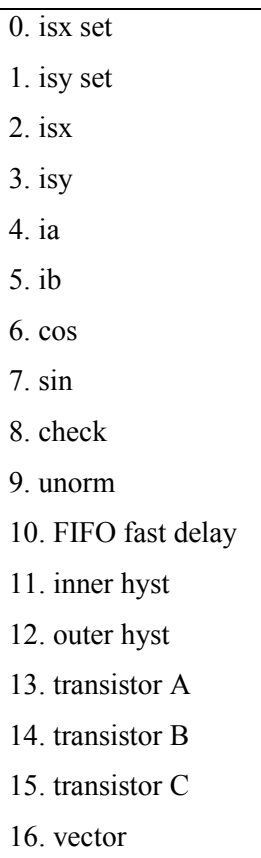

### <span id="page-67-1"></span>**Table Appendix 1 – Values in the fast FIFO**

### <span id="page-67-0"></span>**A.3 FIFO**

In the FIFO three changes are made so that the variables isx, isy and vector can be put in the Matlab-file for post-processing. The values have replaced values so the length of the FIFO is not changed so it works exactly the same as before. The values that are replaced is shown in [Table Appendix 2.](#page-67-2)

| aimux0a | vector           |
|---------|------------------|
| meas0b  | isy filtered dcc |
| meas0a  | isx filtered dcc |

<span id="page-67-2"></span>**Table Appendix 2 – Changes made in the FIFO**

### <span id="page-68-0"></span>**A.4 u\_abc2xy**

After implementing the DCC the value  $U_{norm}$  has become more important to monitor to make sure that not too much voltage is taken out from the power electronics. That is why an indicator is put out and the value is filtered so that a more stable value can be shown in the PC.

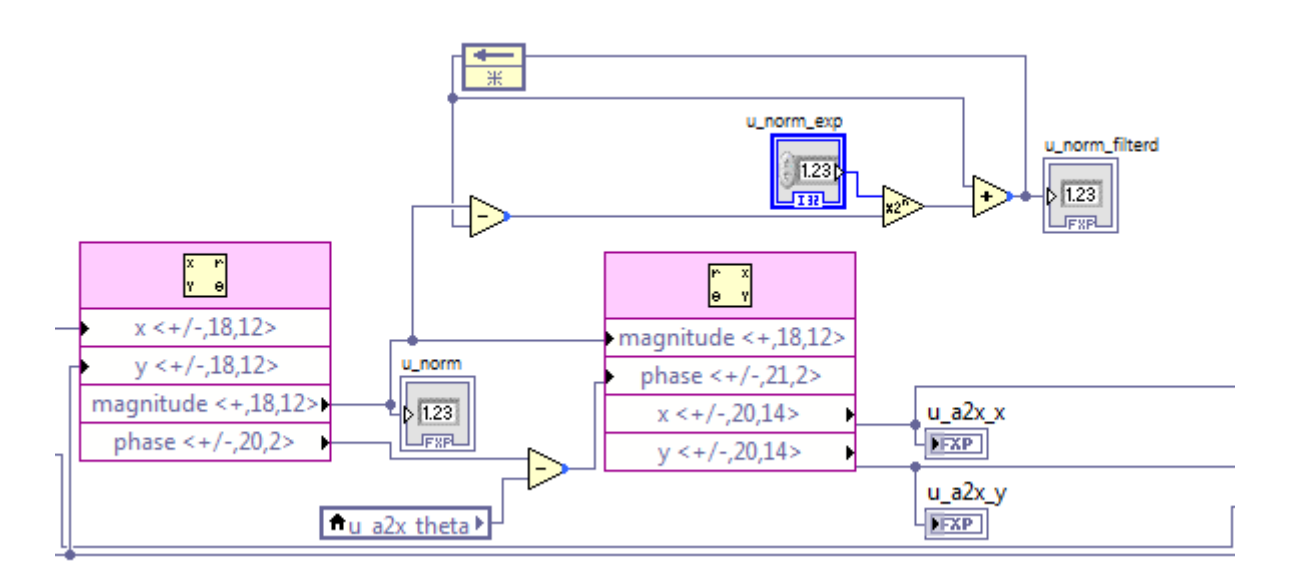

### <span id="page-68-2"></span>**Figure Appendix 3 – filter of** Unorm

In [Figure Appendix 3](#page-68-2) the implementation of the filter is shown. In the u\_norm\_exp the value of the filter is put. The value u\_norm\_filtered is sent to the PC-part to be read by the voltage limiter.

### <span id="page-68-1"></span>**A.5 Output**

In the loop "Pulse Width modulation" the switch between DCC and PI is put. Since both controllers run in parallel the only thing to change is which of the output arrays to choose from. The implementation of the switch is shown in [Figure Appendix 4.](#page-69-1)

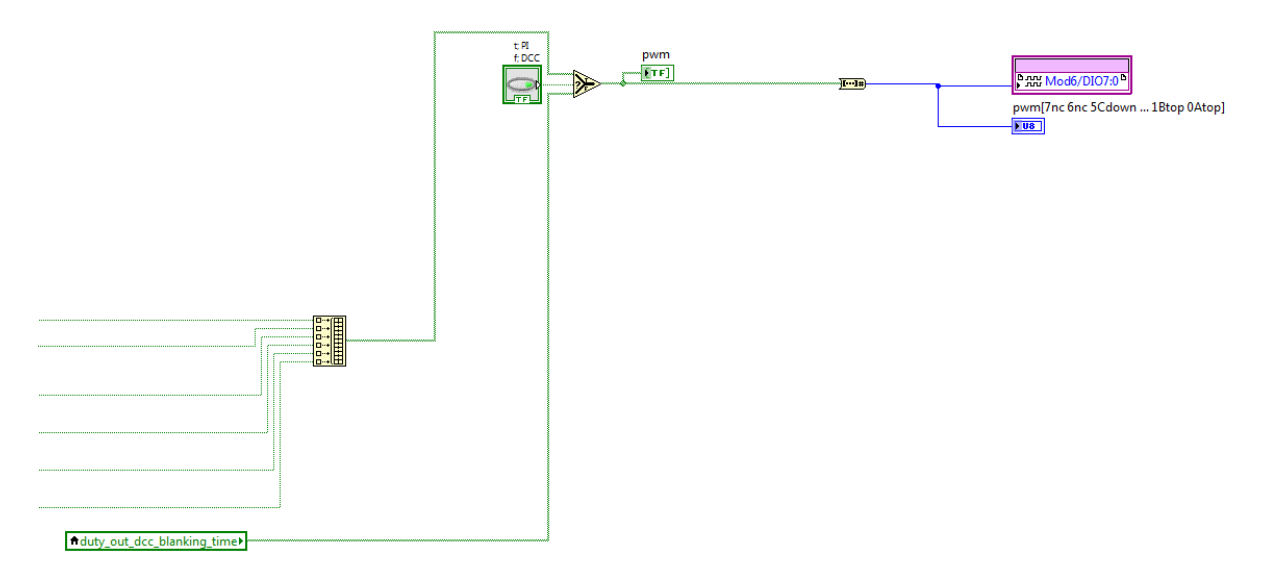

### <span id="page-69-1"></span>**Figure Appendix 4 - DCC or PI controller switch**

### <span id="page-69-0"></span>**A.6 DCC**

This is the main loop of the implemented DCC. This is where the DCC decides how to keep the current inside the hysteresis band.

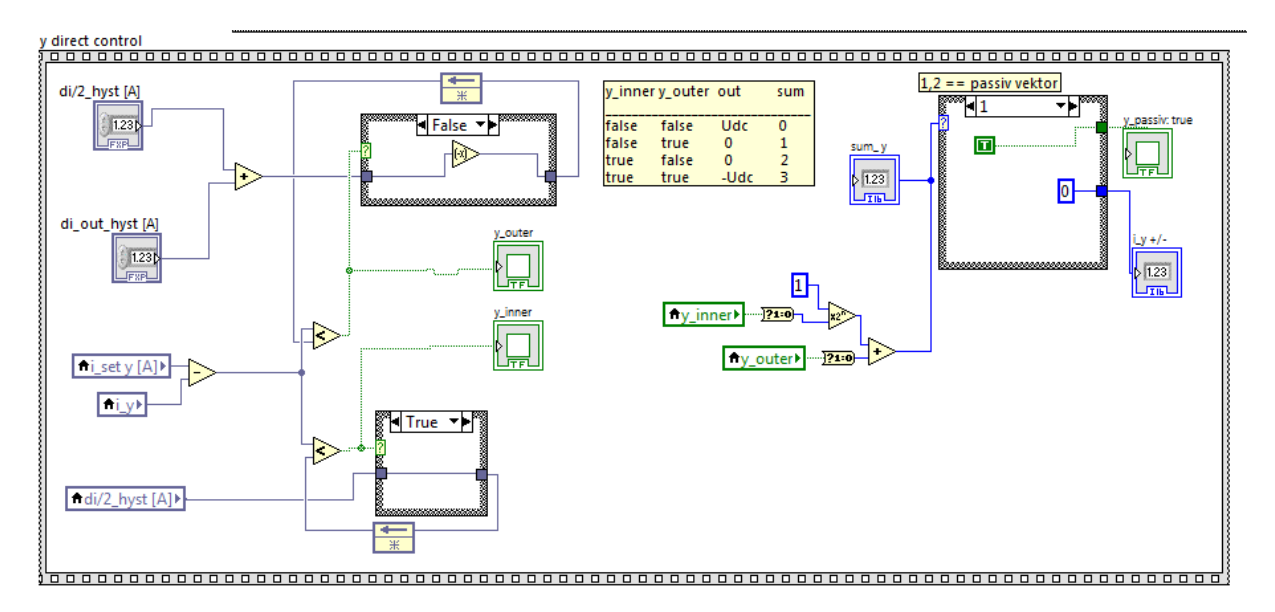

### <span id="page-69-2"></span>**Figure Appendix 5 - Implementation of the DCC**

In [Figure Appendix 5](#page-69-2) is the implementation of the y-axis (the x-axis has the same buildup). The first step is to calculate the fault. From there the fault is compared to the hysteresis band. The case-box on the top is the outer tolerance band and the inner is on the bottom. After these boxes the indicator shows if the current is inside of the tolerance band. By combining the results from the inner and outer indicator two outputs are sent to the next task. One indicator is if a passive vector can be used. The other shows if the output should have  $\pm U_{\text{DC}}$  or a passive vector. The  $U_{DC}$  is represented as 1 and  $-U_{DC}$  as -1.

### <span id="page-70-0"></span>**A.7 DCC vector selector**

At this point the right vector has to be used to get out the right output. This is done by taking the result from the main DCC block and taking out the result from the lookup-table. Since there are two different lookup-tables in this project there are two different implementations. Both have similarities and are basically built up the same way but they look a little different.

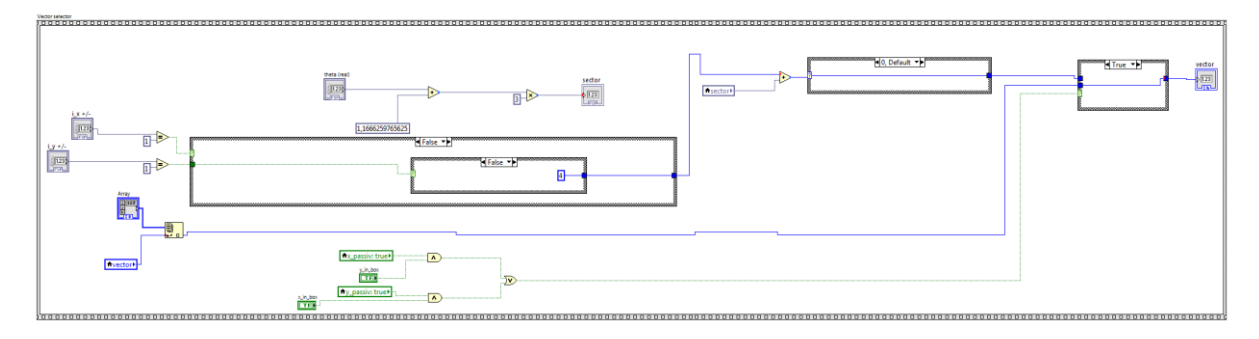

### <span id="page-70-1"></span>**Figure Appendix 6 - Vector selector for the small lookup-table**

The small lookup-table [\(Figure Appendix 6\)](#page-70-1) uses the result from the DCC of x, y-axis. To know the position of the rotor the theta is also taken into account. The last thing that has to be taken from the outside is the indicators for passive vectors.

In the first case-box the output is the offset that should be added to the sector that the rotor is currently in. Since the result from the addition of the sector and offset can be overshoot this is corrected in the middle case-box. In the last case-box the use of the passive vectors are set. To use the passive vectors one of the x, y –axis has to be passive and the other has to be inside of the outer tolerance band.

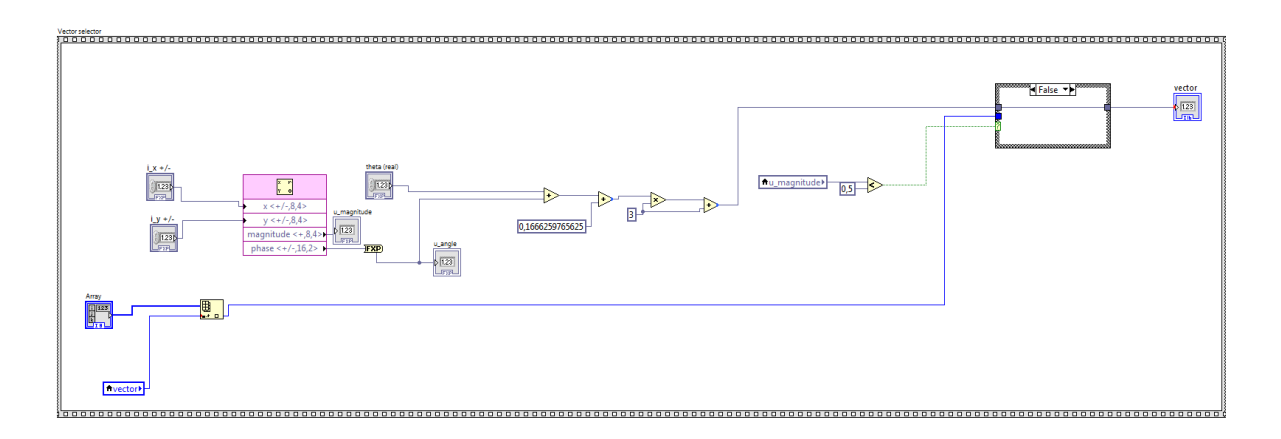

### <span id="page-70-2"></span>**Figure Appendix 7 - Vector selector for the big lookup-table**

In [Figure Appendix 7](#page-70-2) is the implementation of the big lookup-table. Like in the implementation above the results from the DCC is taken. But in this case the result is transformed to polar coordinates. The angle is added to the current position of the rotor (theta). This is similar to the addition of the sectors in [Figure Appendix 6.](#page-70-1) After that compensation is done so the sectors are set to the right place. The way the sectors are set can be seen in [Figure 8.](#page-25-0) To use the passive vectors the magnitude of the polar coordinates is compared to 0,5. The reason it is 0,5 is that when both of the x, y-axis wants a passive vector the magnitude of the polar coordinates has to be under 0,5. In the Array the different passive vectors are written depending on what the result of the vector is. If the last vector has more ones then the passive vector with all ones are used and vice versa with zeros.

### <span id="page-71-0"></span>**A.8 Changes in the RT**

The LabView part of this master Thesis has mainly been to implement the DCC, but one big change is made in the RT that has improved the testing method. It has to do with how much voltage is used to drive the machine, this is discussed in detail in [DCC vs. PI, 4.3.](#page-48-0)

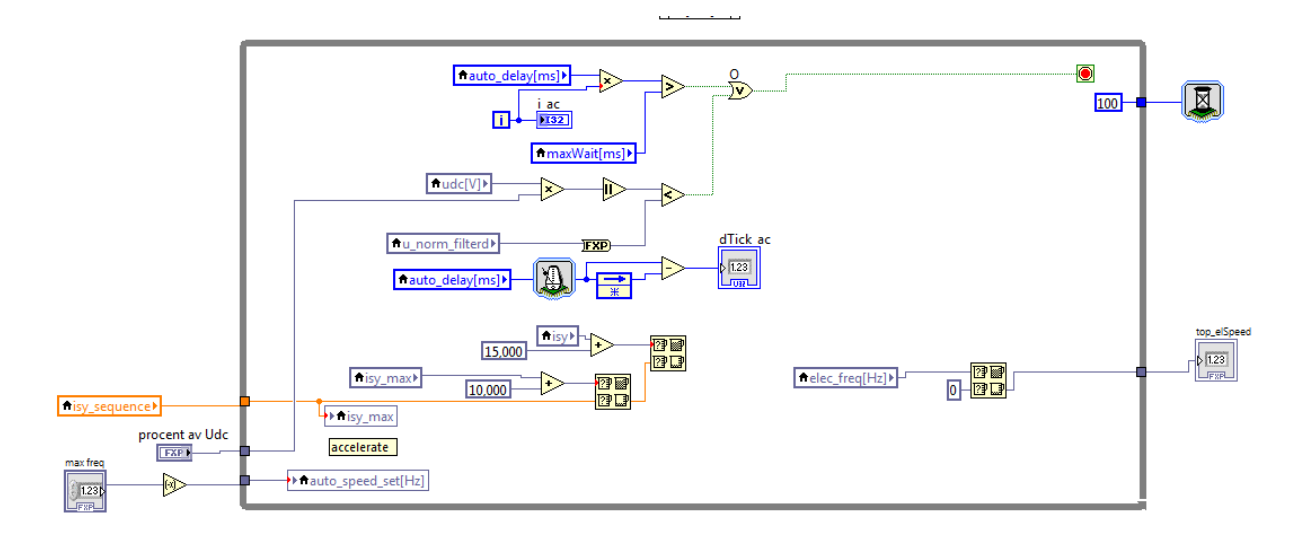

#### <span id="page-71-1"></span>**Figure Appendix 8 - new implementation in RT**

In the [Figure Appendix 8](#page-71-1) only one of the frames is shown, but it shows the change that is made. Before a measuring point was finished when a certain speed was reached or the time ran out. Now instead of the speed the limit is the  $U_{\text{norm}}$ , this is compared to  $U_{\text{DC}}$ . When it reaches a certain level the measurement is stopped. The time-limitation is still left and works the same way. Another change is that the motor is accelerated with negative current until it reaches the limitation then accelerated with positive current, then negative again and then back to zero. This is done so both acceleration and braking can be measured so that the friction can be calculated.
With the DCC implemented the controllers for the DCC are added in the RT. A switch to change between PI and DCC is also added. The DCC controllers are the inner and outer tolerance band. Also the opportunity to use one tolerance band on the x-axis is possible.

## **A.9 Changes in PC**

The only change in the PC-part is the implementation of the fast FIFO. There are two plots that can be used. The choices for which plot to choose from can be seen in [Table Appendix 1.](#page-67-0)

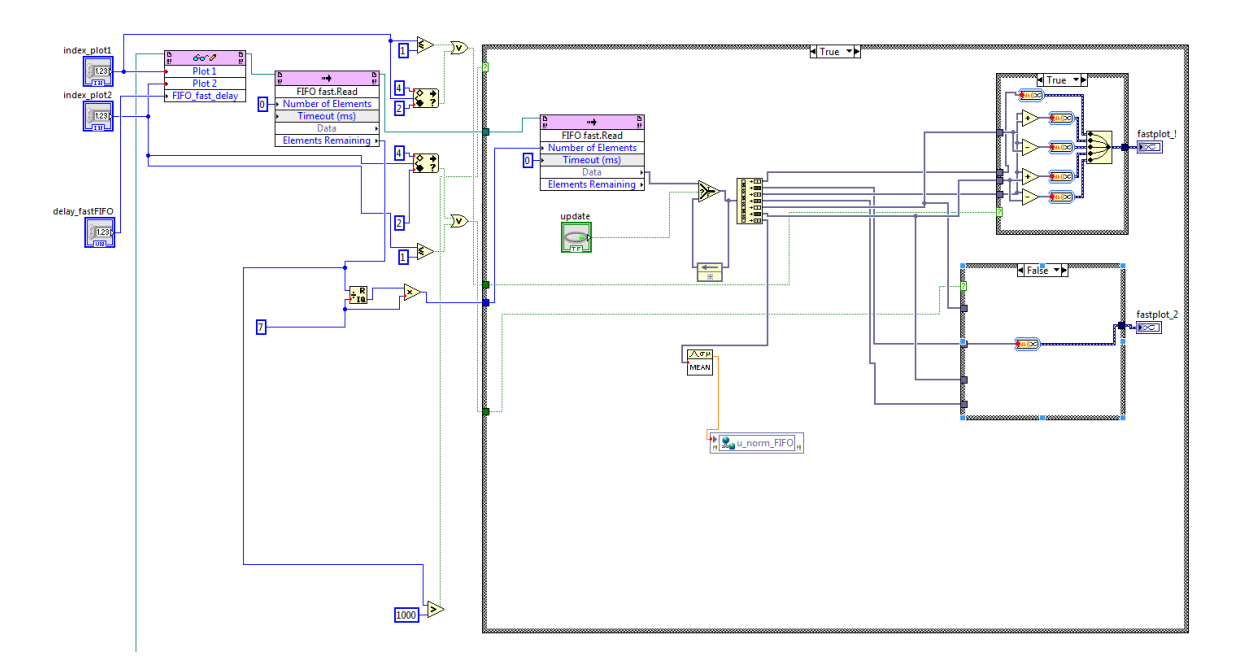

## <span id="page-72-0"></span>**Figure Appendix 9 - the implementation of the fast FIFO in PC**

The implementation for the plots of the fast FIFO is shown in [Figure Appendix 9.](#page-72-0) The two plots can be used to show the values from [Table Appendix 1.](#page-67-0) Other thing that the user can choose is the delay of the plots to change the resolution. With the 16 implemented values the least delay is  $\sim$ 1 µs. Also a button called update is implemented that stops the plot from updating. This can be used to see a still-picture for a better analyze. Another thing is when the isy current is shown in plot 1 the "isy set" and the tolerance band is also plotted in the same plot. The reason is that it is easier to follow if the DCC is managing to stay inside the tolerance band. The same thing is for the when the isx is chosen in plot 3. The implementation can be seen in the top right corner of the [Figure Appendix 9.](#page-72-0) In the case-box under that is how the other implementation looks without the tolerance bands and the reference value is not in the same plot.

## *Appendix B) Matlab code*

The source to our Matlab code is the file that Yury Loayza used for postprocessing his data. This file has then been modified to fit also with the data generated then using a DCC. Since the sequence is changed most of the code is rewritten to fit this. Also some additional calculations are implemented, such as friction losses which comes from the difference in input and output power from the electric machine. More about this is in the text. The filed use is called *"m20120516\_powerCalculationLongSeq.m"*. This file can be found at IEA, LTH.

There has also been some smaller files generated for comparison between the different controllers and so on, this files is called *"m20120523differentDCC\_comp.m".*